# **Cache Management Web Services**

These web services are used in a cluster environment, where Yellowfin is set up amongst multiple nodes connected to a local database. Most of these are used to transmit messages between the cluster nodes, and to clear the cache of a specific node, when data is updated or deleted locally, ensuring consistency in content throughout the cluster. Each of these services remove a specific type of content/data.

This web service is used to remove classes that are in the binary class loader. For example, this could be classes that were loaded as plug-ins such as connectors or data transformation steps that are stored in the database rather than on the file system.

# **Request Parameters**

The following parameters should be passed with this request:

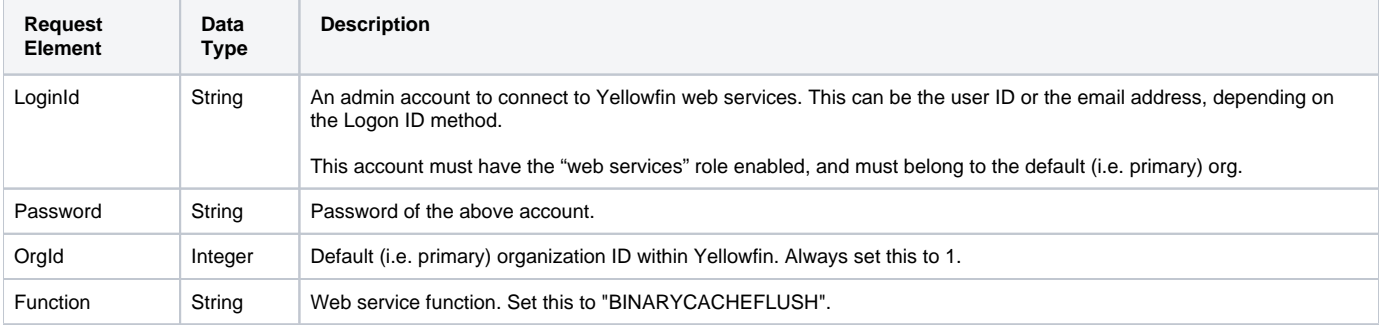

# **Request Example**

Below is a SOAP XML example for this request:

```
<soapenv:Envelope xmlns:soapenv="http://schemas.xmlsoap.org/soap/envelope/" xmlns:web="http://webservices.web.
mi.hof.com/">
    <soapenv:Header/>
    <soapenv:Body>
       <web:remoteAdministrationCall>
          <arg0>
                     <loginId>admin@yellowfin.com.au</loginId>
             <password>test</password>
             <orgId>1</orgId>
             <function>BINARYCACHEFLUSH</function> 
          </arg0>
       </web:remoteAdministrationCall>
    </soapenv:Body>
</soapenv:Envelope>
```
# **Response Parameters**

The returned response will contain these parameters:

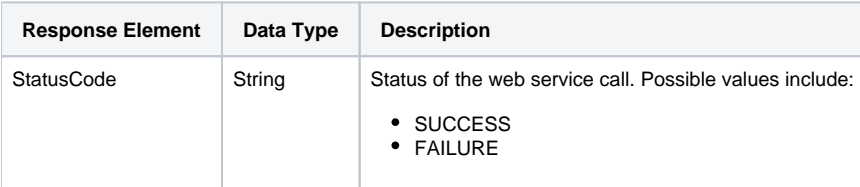

#### **Response Example**

The service will return the below response, according to our SOAP example:

```
<S:Envelope xmlns:S="http://schemas.xmlsoap.org/soap/envelope/">
   <S:Body>
      <ns2:remoteAdministrationCallResponse xmlns:ns2="http://webservices.web.mi.hof.com/">
          <return>
             <errorCode>0</errorCode>
             <messages>Successfully Authenticated User: admin@yellowfin.com.au</messages>
            <messages>Web Service Request Complete</messages>
            <sessionId>071e8a40b17160cbc3e55df360cdab11</sessionId>
             <statusCode>SUCCESS</statusCode>
          </return>
       </ns2:remoteAdministrationCallResponse>
   </S:Body>
</S:Envelope>
```
#### **Instructions**

See below for step-by-step instructions on how to perform this call, using a Java example:

Define the request for this function, which includes logging in as the admin user and specifying the web service call to perform:

```
AdministrationServiceRequest rsr = new AdministrationServiceRequest();
rsr.setLoginId("admin@yellowfin.com.au");
rsr.setPassword("test");
rsr.setOrgId(new Integer(1));
rsr.setFunction("BINARYCACHEFLUSH");
```
Once the request is configured, perform the call:

```
AdministrationServiceResponse rs = adminService.remoteAdministrationCall(rsr);
```
Initialize the Administration web service. Click [here](http://wiki.yellowfin.bi/display/yfcurrent/Calling+Yellowfin+Web+Services#CallingYellowfinWebServices-soapcalls) to learn how to do this.

The response will contain the StatusCode. (See details in the Response Parameters table above.)

# **Complete Example**

- 1. Copy the code and save it as ws\_binarycacheflush.jsp.
- 2. Put the file in the root folder: Yellowfin/appserver/webapps/ROOT.
- 3. Adjust the host, port, and admin user details according to your environment.
- 4. Run http://<host>:<port>/ws\_binarycacheflush.jsp from your Internet browser.

```
<\frac{6}{6}/* ws_binarycacheflush.jsp */
%>
<%@ page language="java" contentType="text/html; charset=UTF-8" %>
<%@ page import="com.hof.util.*, java.util.*, java.text.*" %>
<%@ page import="com.hof.web.form.*" %>
<%@ page import="com.hof.mi.web.service.*" %>
AdministrationServiceResponse rs = null;
AdministrationServiceRequest rsr = new AdministrationServiceRequest();
AdministrationServiceService ts = new AdministrationServiceServiceLocator("localhost", 8080, "/services
/AdministrationService", false);
AdministrationServiceSoapBindingStub rssbs = (AdministrationServiceSoapBindingStub) ts.
getAdministrationService();
rsr.setLoginId("admin@yellowfin.com.au");
rsr.setPassword("test");
rsr.setOrgId(new Integer(1));
rsr.setFunction("BINARYCACHEFLUSH"); 
rs = rssbs.remoteAdministrationCall(rsr);
if ("SUCCESS".equals(rs.getStatusCode())) {
    out.write("Success");
} else {
    out.write("Failure");
    out.write(rs.toString());
}
```
This web service is used to upload a new licence for the Yellowfin instance.

#### **Request Parameters**

The following parameters should be passed with this request:

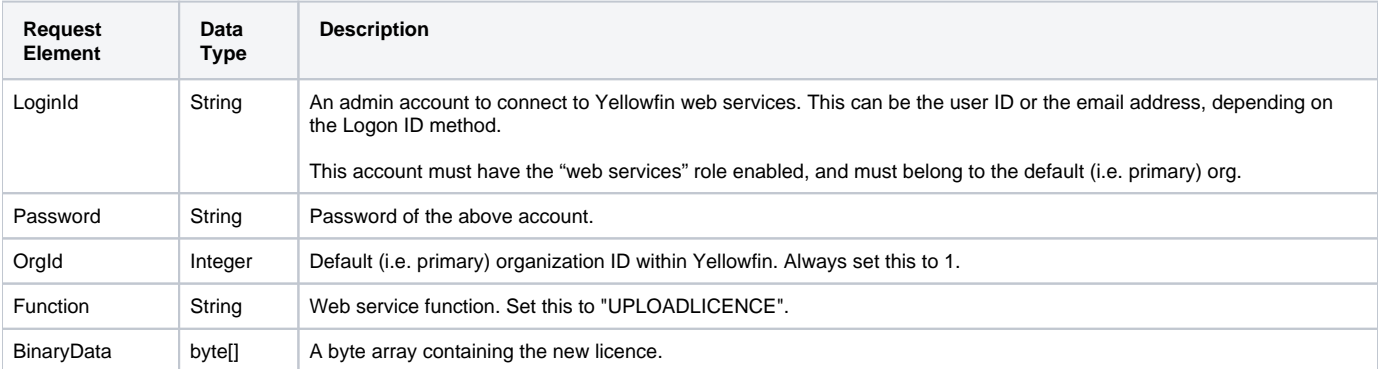

## **Response Parameters**

The returned response will contain these parameters:

**Response Element Data Type Description**

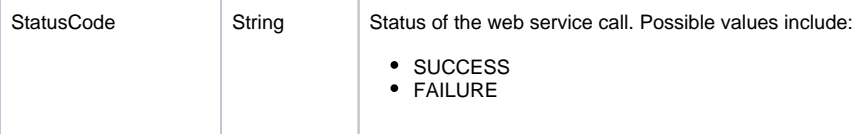

# **Instructions**

See below for step-by-step instructions on how to perform this call, using a Java example:

Define the request for this function, which includes logging in as the admin user and specifying the web service call to perform:

```
AdministrationServiceRequest rsr = new AdministrationServiceRequest();
rsr.setLoginId("admin@yellowfin.com.au");
rsr.setPassword("test");
rsr.setOrgId(new Integer(1));
rsr.setFunction("UPLOADLICENCE");
```
Provide the new licence for your instance. The licence will be a byte array; you can encode it to Base64 and use the util method to convert it.

```
byte[] lic = com.hof.util.Base64.decode("Base64 Encoded String of licence file");
rsr.setBinaryData(lic);
```
• Once the request is configured, perform the call:

```
AdministrationServiceResponse rs = adminService.remoteAdministrationCall(rsr);
```
Initialize the Administration web service. Click [here](http://wiki.yellowfin.bi/display/yfcurrent/Calling+Yellowfin+Web+Services#CallingYellowfinWebServices-soapcalls) to learn how to do this.

The response will contain the StatusCode. (See details in the Response Parameters table above.)

## **Complete Example**

- 1. Copy the code and save it as ws\_uploadlicence.jsp.
- 2. Put the file in the root folder: Yellowfin/appserver/webapps/ROOT.
- 3. Adjust the host, port, and admin user details according to your environment.
- 4. Run http://<host>:<port>/ws\_uploadlicence.jsp from your Internet browser.

```
\epsilon %
/* ws_uploadlicence.jsp */
%>
<%@ page language="java" contentType="text/html; charset=UTF-8" %>
<%@ page import="com.hof.util.*, java.util.*, java.text.*" %>
<%@ page import="com.hof.web.form.*" %>
<%@ page import="com.hof.mi.web.service.*" %>
AdministrationServiceResponse rs = null;
AdministrationServiceRequest rsr = new AdministrationServiceRequest();
AdministrationServiceService ts = new AdministrationServiceServiceLocator("localhost", 8080, "/services
/AdministrationService", false);
AdministrationServiceSoapBindingStub rssbs = (AdministrationServiceSoapBindingStub) ts.
getAdministrationService();
rsr.setLoginId("admin@yellowfin.com.au");
rsr.setPassword("test");
rsr.setOrgId(new Integer(1));
rsr.setFunction("UPLOADLICENCE");
// Licence needs to be a byte array. An easy way to do this is to encode it to Base64 and use the util method 
to convert it
byte[] lic = com.hof.util.Base64.decode("Base64 Encoded String of licence file");
rsr.setBinaryData(lic);
rs = rssbs.remoteAdministrationCall(rsr);
if ("SUCCESS".equals(rs.getStatusCode())) {
        out.write("Success");
} else {
        out.write(rs.getStatusCode());
        out.write(rs.toString());
}
```
This web service removes a specified Geopack from the Geopack cache. Note, however, that it does not delete the Geopack from the server.

## **Request Parameters**

The following parameters should be passed with this request:

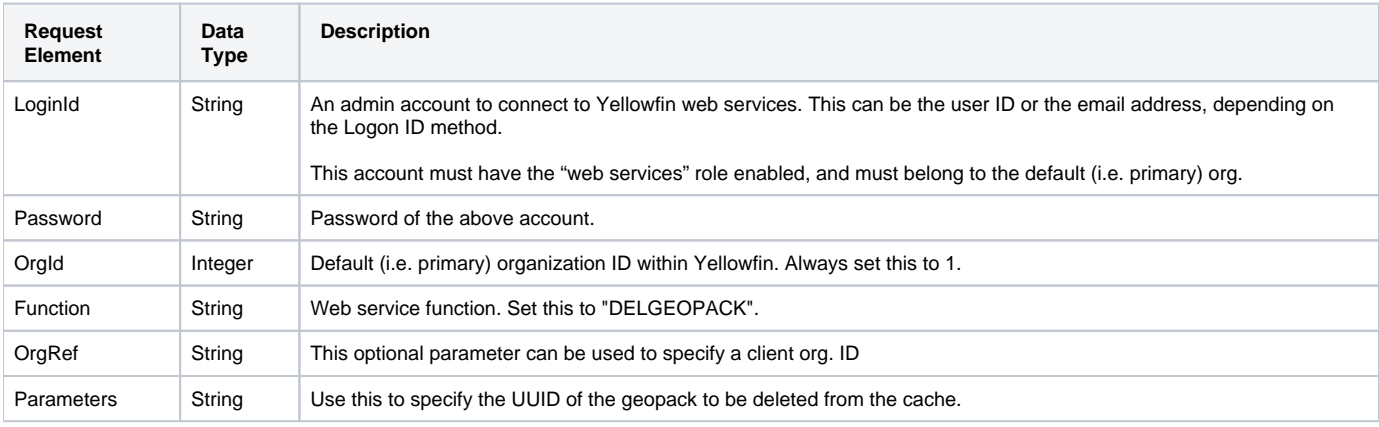

## **Request Example**

#### Below is a SOAP XML example for this request:

```
<soapenv:Envelope xmlns:soapenv="http://schemas.xmlsoap.org/soap/envelope/" xmlns:web="http://webservices.web.
mi.hof.com/">
    <soapenv:Header/>
    <soapenv:Body>
       <web:remoteAdministrationCall>
          <arg0>
                    <loginId>admin@yellowfin.com.au</loginId>
             <password>test</password>
             <orgId>1</orgId>
             <function>DELGEOPACK</function>
             <parameters>
                      <string>db1cf6f7-3561-45a0-b6bc-ff7b94117741</string>
             </parameters>
          </arg0>
       </web:remoteAdministrationCall>
    </soapenv:Body>
</soapenv:Envelope>
```
# **Response Parameters**

The returned response will contain these parameters:

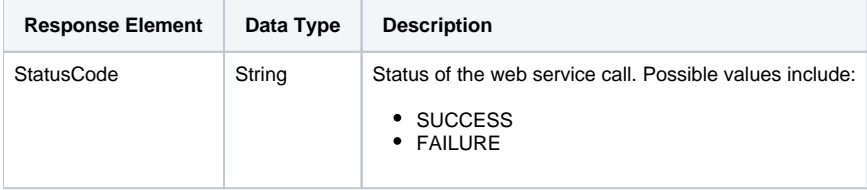

# **Response Example**

The service will return the below response, according to our SOAP example:

```
<S:Envelope xmlns:S="http://schemas.xmlsoap.org/soap/envelope/">
   <S:Body>
      <ns2:remoteAdministrationCallResponse xmlns:ns2="http://webservices.web.mi.hof.com/">
         <return>
             <errorCode>0</errorCode>
             <messages>Successfully Authenticated User: admin@yellowfin.com.au</messages>
             <messages>Web Service Request Complete</messages>
             <sessionId>9a3871407a758998334a2d780c44f9ae</sessionId>
             <statusCode>SUCCESS</statusCode>
         </return>
      </ns2:remoteAdministrationCallResponse>
   </S:Body>
</S:Envelope>
```
# **Instructions**

See below for step-by-step instructions on how to perform this call, using a Java example:

Define the request for this function, which includes logging in as the admin user and specifying the web service call to perform:

```
AdministrationServiceRequest rsr = new AdministrationServiceRequest();
rsr.setLoginId("admin@yellowfin.com.au");
rsr.setPassword("test");
rsr.setOrgId(new Integer(1));
rsr.setFunction("DELGEOPACK");
```
Specify which geopack to remove from the cache, by providing its UUID through a Parameters element:

```
rsr.setParameters(new String[] { "db1cf6f7-3561-45a0-b6bc-ff7b94117741" } );
```
Once the request is configured, perform the call:

AdministrationServiceResponse rs = adminService.remoteAdministrationCall(rsr);

Initialize the Administration web service. Click [here](http://wiki.yellowfin.bi/display/yfcurrent/Calling+Yellowfin+Web+Services#CallingYellowfinWebServices-soapcalls) to learn how to do this.

The response will contain the StatusCode. (See details in the Response Parameters table above.)

## **Complete Example**

- 1. Copy the code and save it as ws\_delgeopack.jsp.
- 2. Put the file in the root folder: Yellowfin/appserver/webapps/ROOT.
- 3. Adjust the host, port, and admin user details according to your environment.
- 4. Run http://<host>:<port>/ws\_delgeopack.jsp from your Internet browser.

```
</* ws_delgeopack.jsp */
%>
<%@ page language="java" contentType="text/html; charset=UTF-8" %>
<%@ page import="com.hof.util.*, java.util.*, java.text.*" %>
<%@ page import="com.hof.web.form.*" %>
<%@ page import="com.hof.mi.web.service.*" %>
AdministrationServiceResponse rs = null;
AdministrationServiceRequest rsr = new AdministrationServiceRequest();
AdministrationServiceService ts = new AdministrationServiceServiceLocator("localhost", 8080, "/services
/AdministrationService", false);
AdministrationServiceSoapBindingStub rssbs = (AdministrationServiceSoapBindingStub) ts.
getAdministrationService();
rsr.setLoginId("admin@yellowfin.com.au");
rsr.setPassword("test");
rsr.setOrgId(new Integer(1));
rsr.setFunction("DELGEOPACK");
rsr.setParameters(new String[] { "db1cf6f7-3561-45a0-b6bc-ff7b94117741" } );
rs = rssbs.remoteAdministrationCall(rsr);
if ("SUCCESS".equals(rs.getStatusCode())) {
    out.write("Success");
} else {
    out.write("Failure");
    out.write(rs.toString());
}
```
This web service is used to refresh cached filters associated with a particular dashboard. The dashboard is specified by providing its ID or UUID.

## **Request Parameters**

The following parameters should be passed with this request:

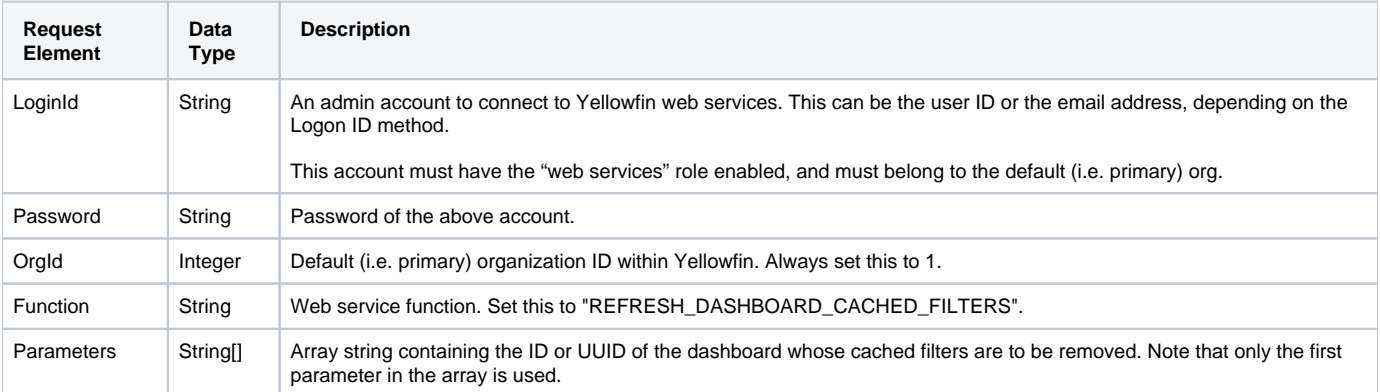

#### **Response Parameters**

The returned response will contain these parameters:

**Response Element Data Type Description**

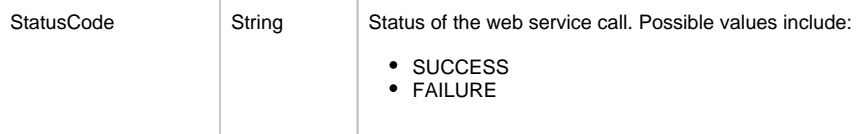

# **Instructions**

See below for step-by-step instructions on how to perform this call, using a Java example:

Define the request for this function, which includes logging in as the admin user and specifying the web service call to perform:

```
AdministrationServiceRequest rsr = new AdministrationServiceRequest();
rsr.setLoginId("admin@yellowfin.com.au");
rsr.setPassword("test");
rsr.setOrgId(new Integer(1));
rsr.setFunction("REFRESH_DASHBOARD_CACHED_FILTERS");
```
Specify the dashboard UUID by using the parameters element.

```
rsr.setParameters(new String[] { "61209" });
```
Once the request is configured, perform the call:

```
AdministrationServiceResponse rs = adminService.remoteAdministrationCall(rsr);
```
Initialize the Administration web service. Click [here](http://wiki.yellowfin.bi/display/yfcurrent/Calling+Yellowfin+Web+Services#CallingYellowfinWebServices-soapcalls) to learn how to do this.

The response will contain the StatusCode. (See details in the Response Parameters table above.)

## **Complete Example**

- 1. Copy the code and save it as ws\_refreshdashboardfilters.jsp.
- 2. Put the file in the root folder: Yellowfin/appserver/webapps/ROOT.
- 3. Adjust the host, port, and admin user details according to your environment.
- 4. Run http://<host>:<port>/ws\_refreshdashboardfilters.jsp from your Internet browser.

```
\epsilon %
/* ws_refreshdashboardfilters.jsp */
%>
<%@ page language="java" contentType="text/html; charset=UTF-8" %>
<%@ page import="com.hof.util.*, java.util.*, java.text.*" %>
<%@ page import="com.hof.web.form.*" %>
<%@ page import="com.hof.mi.web.service.*" %>
AdministrationServiceResponse rs = null;
AdministrationServiceRequest rsr = new AdministrationServiceRequest();
AdministrationServiceService ts = new AdministrationServiceServiceLocator("localhost", 8080, "/services
/AdministrationService", false);
AdministrationServiceSoapBindingStub rssbs = (AdministrationServiceSoapBindingStub) ts.
getAdministrationService();
rsr.setLoginId("admin@yellowfin.com.au");
rsr.setPassword("test");
rsr.setOrgId(new Integer(1));
rsr.setFunction("REFRESH_DASHBOARD_CACHED_FILTERS");
// Provide the Dashboard UUID
rsr.setParameters(new String[] { "61209" });
rs = rssbs.remoteAdministrationCall(rsr);
if ("SUCCESS".equals(rs.getStatusCode())) {
    out.write("Success");
} else {
    out.write(rs.getStatusCode());
    out.write(rs.toString());
}
```
This web service is used to refresh cached filters associated with a particular view. The view is specified by providing its ID or UUID.

# **Request Parameters**

The following parameters should be passed with this request:

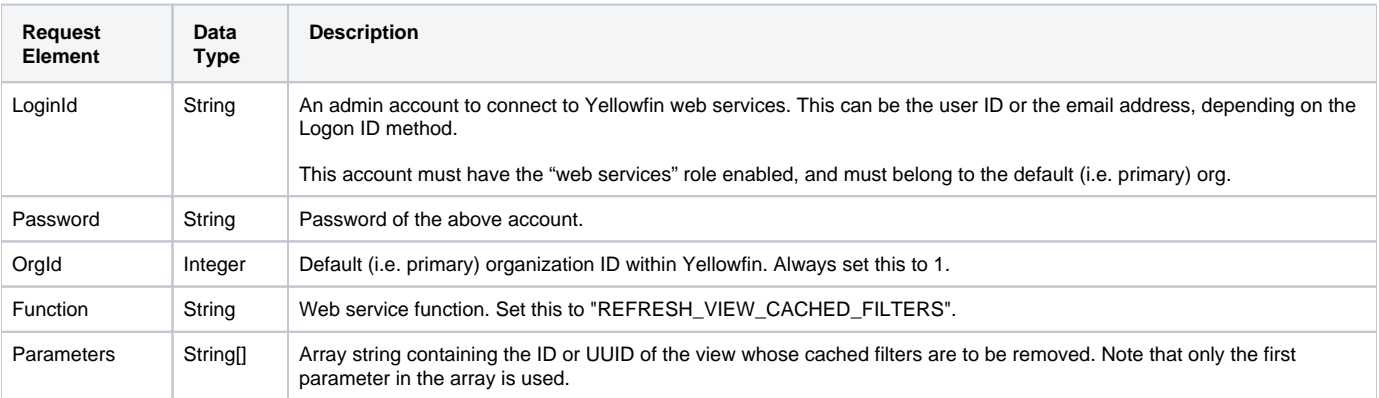

## **Response Parameters**

The returned response will contain these parameters:

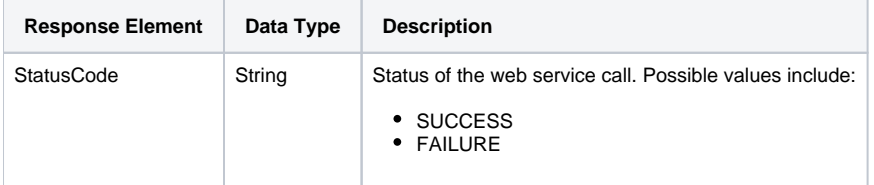

## **Instructions**

See below for step-by-step instructions on how to perform this call, using a Java example:

Define the request for this function, which includes logging in as the admin user and specifying the web service call to perform:

```
AdministrationServiceRequest rsr = new AdministrationServiceRequest();
rsr.setLoginId("admin@yellowfin.com.au");
rsr.setPassword("test");
rsr.setOrgId(new Integer(1));
rsr.setFunction("REFRESH_VIEW_CACHED_FILTERS");
```
Specify the view UUID by using the Parameters element.

```
rsr.setParameters(new String[] { "61209" });
```
Once the request is configured, perform the call:

```
AdministrationServiceResponse rs = adminService.remoteAdministrationCall(rsr);
```
Initialize the Administration web service. Click [here](http://wiki.yellowfin.bi/display/yfcurrent/Calling+Yellowfin+Web+Services#CallingYellowfinWebServices-soapcalls) to learn how to do this.

The response will contain the StatusCode. (See details in the Response Parameters table above.)

#### **Complete Example**

- 1. Copy the code and save it as ws\_refreshviewfilters.jsp.
- 2. Put the file in the root folder: Yellowfin/appserver/webapps/ROOT.
- 3. Adjust the host, port, and admin user details according to your environment.
- 4. Run http://<host>:<port>/ws\_refreshviewfilters.jsp from your Internet browser.

```
<\!/* ws_refreshviewfilters.jsp */
%>
<%@ page language="java" contentType="text/html; charset=UTF-8" %>
<%@ page import="com.hof.util.*, java.util.*, java.text.*" %>
<%@ page import="com.hof.web.form.*" %>
<%@ page import="com.hof.mi.web.service.*" %>
AdministrationServiceResponse rs = null;
AdministrationServiceRequest rsr = new AdministrationServiceRequest();
AdministrationServiceService ts = new AdministrationServiceServiceLocator("localhost", 8080, "/services
/AdministrationService", false);
AdministrationServiceSoapBindingStub rssbs = (AdministrationServiceSoapBindingStub) ts.
getAdministrationService();
rsr.setLoginId("admin@yellowfin.com.au");
rsr.setPassword("test");
rsr.setOrgId(new Integer(1));
rsr.setFunction("REFRESH_VIEW_CACHED_FILTERS");
// Provide the View UUID
rsr.setParameters(new String[] { "61209" });
rs = rssbs.remoteAdministrationCall(rsr);
if ("SUCCESS".equals(rs.getStatusCode())) {
    out.write("Success");
} else {
    out.write(rs.getStatusCode());
    out.write(rs.toString());
}
```
This service refreshes all access source filters for the specified data source connection.

# **Request Parameters**

The following parameters should be passed with this request:

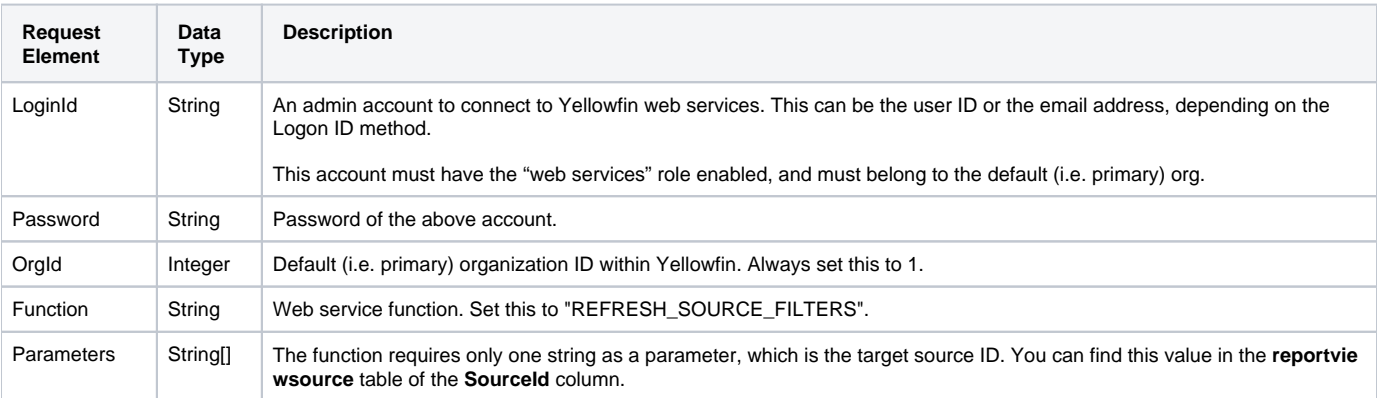

# **Request Example**

Below is a SOAP XML example for this request:

```
<soapenv:Envelope xmlns:soapenv="http://schemas.xmlsoap.org/soap/envelope/" xmlns:web="http://webservices.web.
mi.hof.com/">
    <soapenv:Header/>
    <soapenv:Body>
           <web:remoteAdministrationCall>
              <arg0>
             <loginId>admin@yellowfin.com.au</loginId>
             <password>test</password>
                 <orgId>1</orgId>
             <function>REFRESH_SOURCE_FILTERS</function>
             <parameters>54700</parameters>
                </arg0>
           </web:remoteAdministrationCall>
    </soapenv:Body>
</soapenv:Envelope>
```
#### **Response Parameters**

The returned response will contain these parameters:

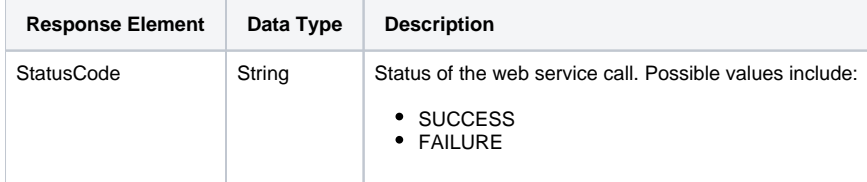

#### **Response Example**

The service will return the below response, according to our SOAP example:

```
<S:Envelope xmlns:S="http://schemas.xmlsoap.org/soap/envelope/">
   <S:Body>
           <ns2:remoteAdministrationCallResponse xmlns:ns2="http://webservices.web.mi.hof.com/">
              <return>
             <errorCode>0</errorCode>
                 <messages>Successfully Authenticated User: admin@yellowfin.com.au</messages>
                 <messages>Web Service Request Complete</messages>
             <sessionId>13143fc20f2d7eeb52ec27f588a9942f</sessionId>
             <statusCode>SUCCESS</statusCode>
              </return>
       </ns2:remoteAdministrationCallResponse>
   </S:Body>
</S:Envelope>
```
## **Instructions**

See below for step-by-step instructions on how to perform this call, using a Java example:

Define the request for this function, which includes logging in as the admin user and specifying the web service call to perform:

```
AdministrationServiceRequest rsr = new AdministrationServiceRequest();
rsr.setLoginId("admin@yellowfin.com.au");
rsr.setPassword("test");
rsr.setOrgId(new Integer(1));
rsr.setFunction("REFRESH_SOURCE_FILTERS");
```
Specify the data source by its source ID number to remove its definition from the cache:

rsr.setParameters(new String[] {"54700"});

Once the request is configured, perform the call:

AdministrationServiceResponse rs = adminService.remoteAdministrationCall(rsr);

Initialize the Administration web service. Click [here](http://wiki.yellowfin.bi/display/yfcurrent/Calling+Yellowfin+Web+Services#CallingYellowfinWebServices-soapcalls) to learn how to do this.

Add the following check to retrieve the response, containing the StatusCode.

```
if ("SUCCESS".equals(rs.getStatusCode()) ) {
                      out.write("<br>>Success");
}
else {
                      out.write("<br>Failure");
                       out.write(" Code: " + rs.getErrorCode());
}
```
# **Complete Example**

- 1. Copy the code and save it as ws\_refresh\_source\_filters.jsp.
- 2. Put the file in the root folder: Yellowfin/appserver/webapps/ROOT.
- 3. Adjust the host, port, and admin user details according to your environment.
- 4. Run http://<host>:<port>/ws\_refresh\_source\_filters.jsp from your Internet browser.

```
\epsilon %
/* ws_refresh_source_filters.jsp */
%>
<%@ page language="java" contentType="text/html; charset=UTF-8" %>
<%@ page import="com.hof.util.*, java.util.*, java.text.*" %>
<%@ page import="com.hof.web.form.*" %>
<%@ page import="com.hof.mi.web.service.*" %>
\epsilon %
AdministrationServiceService s_adm = new AdministrationServiceServiceLocator("localhost",8080, "/services
/AdministrationService", false); // adjust host and port number
AdministrationServiceSoapBindingStub adminService = (AdministrationServiceSoapBindingStub) s_adm.
getAdministrationService();
AdministrationServiceRequest rsr = new AdministrationServiceRequest();
rsr.setLoginId("admin@yellowfin.com.au"); // provide your Yellowfin web services admin account
rsr.setPassword("test"); // set to the password of the account above
rsr.setOrgId(1);
rsr.setFunction("REFRESH_SOURCE_FILTERS");
rsr.setParameters(new String[] {"54700"});
AdministrationServiceResponse rs = adminService.remoteAdministrationCall(rsr);
if ("SUCCESS".equals(rs.getStatusCode()) ) {
                    out.write("<br>>Success");
}
else {
                    out.write("<br>Failure");
                     out.write(" Code: " + rs.getErrorCode());
} 
%>
```
This web service will reload the specified Org Reference Codes within Yellowfin.

## **Request Parameters**

The following parameters should be passed with this request:

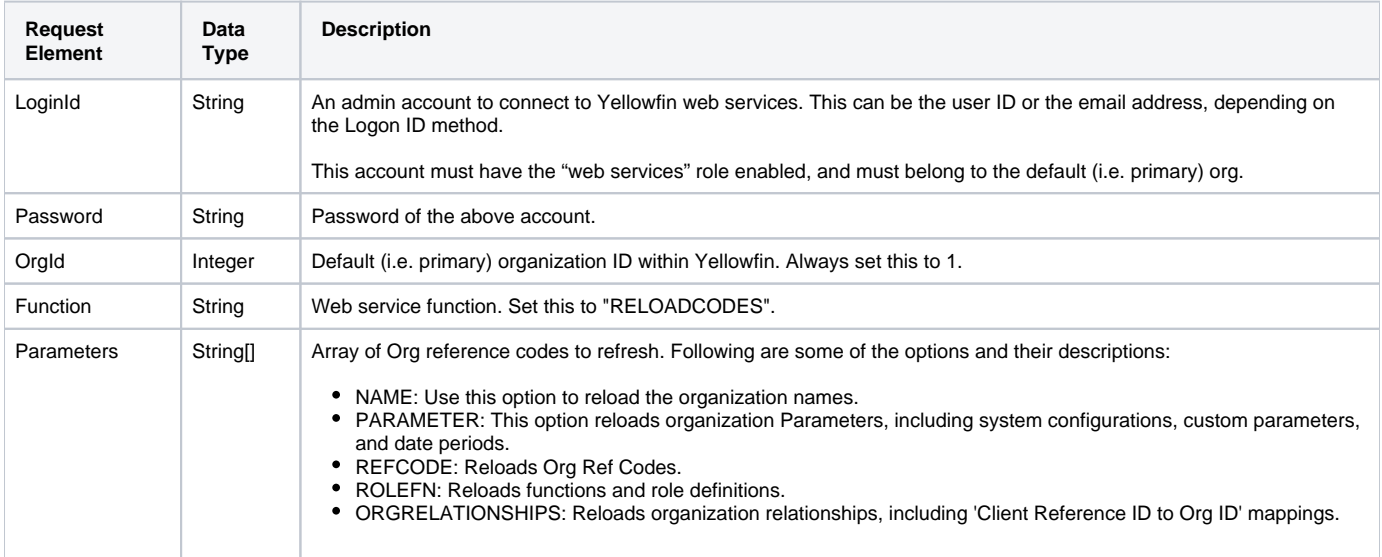

## **Response Parameters**

The returned response will contain these parameters:

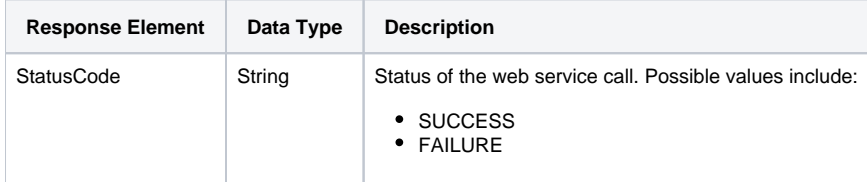

#### **Instructions**

See below for step-by-step instructions on how to perform this call, using a Java example:

Define the request for this function, which includes logging in as the admin user and specifying the web service call to perform:

```
AdministrationServiceRequest rsr = new AdministrationServiceRequest();
rsr.setLoginId("admin@yellowfin.com.au");
rsr.setPassword("test");
rsr.setOrgId(new Integer(1));
rsr.setFunction("RELOADCODES");
```
Specify the Org reference codes that you need to reload into Yellowfin:

```
rsr.setParameters(new String[] {
     "ADDRESS", "NAME", "PARAMETER", "REFCODE", "ROLEFN", "ORGRELATIONSHIPS"
});
```
Once the request is configured, perform the call:

AdministrationServiceResponse rs = adminService.remoteAdministrationCall(rsr);

Initialize the Administration web service. Click [here](http://wiki.yellowfin.bi/display/yfcurrent/Calling+Yellowfin+Web+Services#CallingYellowfinWebServices-soapcalls) to learn how to do this.

The response will contain the StatusCode. (See details in the Response Parameters table above.)

## **Complete Example**

- 1. Copy the code and save it as ws\_reloadcodes.jsp.
- 2. Put the file in the root folder: Yellowfin/appserver/webapps/ROOT.
- 3. Adjust the host, port, and admin user details according to your environment.
- 4. Run http://<host>:<port>/ws\_reloadcodes.jsp from your Internet browser.

```
<\frac{6}{6}/* ws_reloadcodes.jsp */
%>
<%@ page language="java" contentType="text/html; charset=UTF-8" %>
<%@ page import="com.hof.util.*, java.util.*, java.text.*" %>
<%@ page import="com.hof.web.form.*" %>
<%@ page import="com.hof.mi.web.service.*" %>
        AdministrationServiceResponse rs = null;
     AdministrationServiceRequest rsr = new AdministrationServiceRequest();
    AdministrationServiceService ts = new AdministrationServiceServiceLocator("localhost", 8080, "/services
/AdministrationService", false);
    AdministrationServiceSoapBindingStub rssbs = (AdministrationServiceSoapBindingStub) ts.
getAdministrationService();
    rsr.setLoginId("admin@yellowfin.com.au");
    rsr.setPassword("test");
    rsr.setOrgId(new Integer(1));
    rsr.setFunction("RELOADCODES");
    rsr.setParameters(new String[] {
            "ADDRESS", "NAME", "PARAMETER", "REFCODE", "ROLEFN", "ORGRELATIONSHIPS"
     });
    rs = rssbs.remoteAdministrationCall(rsr);
     if ("SUCCESS".equals(rs.getStatusCode())) {
       out.write("Success </br>");
     } else {
        out.write(rs.getStatusCode());
        out.write(rs.toString());
     }
```
This web service will clear the geometry cache in Yellowfin.

## **Request Parameters**

The following parameters should be passed with this request:

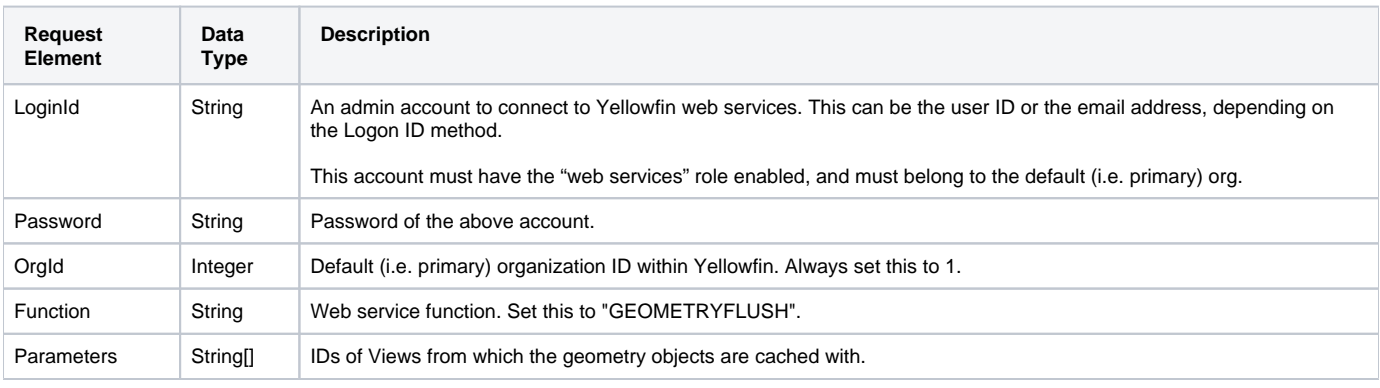

The returned response will contain these parameters:

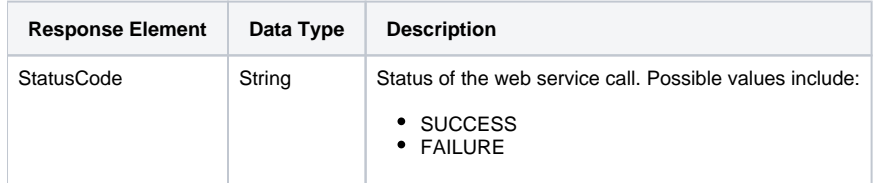

#### **Instructions**

See below for step-by-step instructions on how to perform this call, using a Java example:

Define the request for this function, which includes logging in as the admin user and specifying the web service call to perform:

```
AdministrationServiceRequest rsr = new AdministrationServiceRequest();
rsr.setLoginId("admin@yellowfin.com.au");
rsr.setPassword("test");
rsr.setOrgId(new Integer(1));
rsr.setFunction("GEOMETRYFLUSH");
```
• Specify the Views from which to flush geometery objects:

```
rsr.setParameters(new String[] {
      "70103", "70104"
});
```
Once the request is configured, perform the call:

AdministrationServiceResponse rs = adminService.remoteAdministrationCall(rsr);

Initialize the Administration web service. Click [here](http://wiki.yellowfin.bi/display/yfcurrent/Calling+Yellowfin+Web+Services#CallingYellowfinWebServices-soapcalls) to learn how to do this.

The response will contain the StatusCode. (See details in the Response Parameters table above.)

## **Complete Example**

- 1. Copy the code and save it as ws\_geometryflush.jsp.
- 2. Put the file in the root folder: Yellowfin/appserver/webapps/ROOT.
- 3. Adjust the host, port, and admin user details according to your environment.
- 4. Run http://<host>:<port>/ws\_geometryflush.jsp from your Internet browser.

```
\epsilon %
/* ws_geometryflush.jsp */
%>
<%@ page language="java" contentType="text/html; charset=UTF-8" %>
<%@ page import="com.hof.util.*, java.util.*, java.text.*" %>
<%@ page import="com.hof.web.form.*" %>
<%@ page import="com.hof.mi.web.service.*" %>
        AdministrationServiceResponse rs = null;
     AdministrationServiceRequest rsr = new AdministrationServiceRequest();
    AdministrationServiceService ts = new AdministrationServiceServiceLocator("localhost", 8080, "/services
/AdministrationService", false);
    AdministrationServiceSoapBindingStub rssbs = (AdministrationServiceSoapBindingStub) ts.
getAdministrationService();
    rsr.setLoginId("admin@yellowfin.com.au");
    rsr.setPassword("test");
    rsr.setOrgId(new Integer(1));
    rsr.setFunction("GEOMETRYFLUSH");
        //View IDs from which geometry objects are to be removed
    rsr.setParameters(new String[] {
            "70103", "70104"
     });
    rs = rssbs.remoteAdministrationCall(rsr);
     if ("SUCCESS".equals(rs.getStatusCode())) {
        out.write("Success </br>");
     } else {
        out.write(rs.getStatusCode());
        out.write(rs.toString());
     }
```
This web service will remove a view's cache in Yellowfin.

#### **Request Parameters**

The following parameters should be passed with this request:

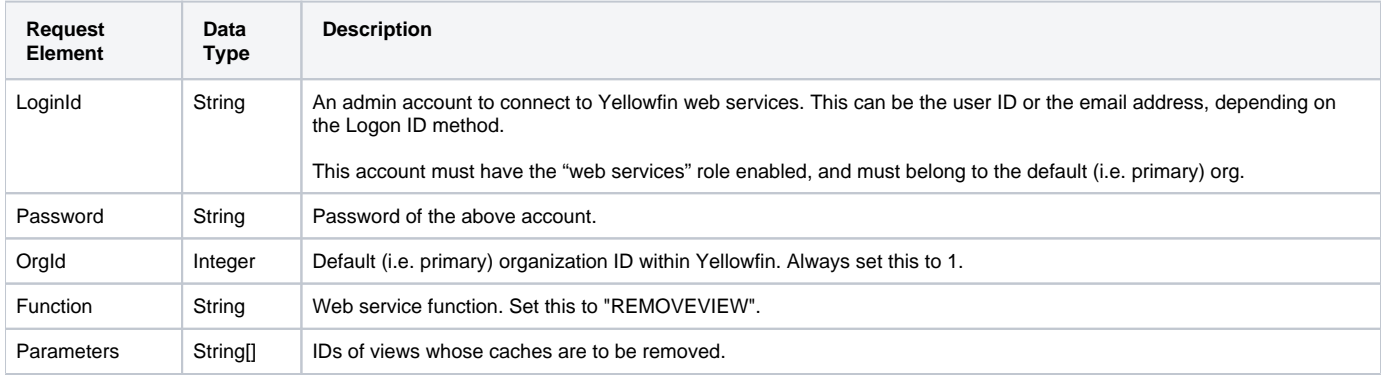

The returned response will contain these parameters:

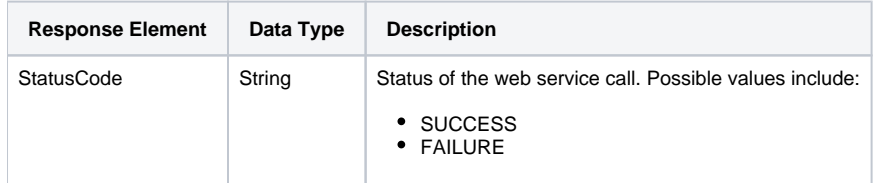

#### **Instructions**

See below for step-by-step instructions on how to perform this call, using a Java example:

Define the request for this function, which includes logging in as the admin user and specifying the web service call to perform:

```
AdministrationServiceRequest rsr = new AdministrationServiceRequest();
rsr.setLoginId("admin@yellowfin.com.au");
rsr.setPassword("test");
rsr.setOrgId(new Integer(1));
rsr.setFunction("REMOVEVIEW");
```
• Specify the Views whose caches are to be removed:

```
rsr.setParameters(new String[] {
      "70103", "70104"
});
```
Once the request is configured, perform the call:

AdministrationServiceResponse rs = adminService.remoteAdministrationCall(rsr);

Initialize the Administration web service. Click [here](http://wiki.yellowfin.bi/display/yfcurrent/Calling+Yellowfin+Web+Services#CallingYellowfinWebServices-soapcalls) to learn how to do this.

The response will contain the StatusCode. (See details in the Response Parameters table above.)

## **Complete Example**

- 1. Copy the code and save it as ws\_removeview.jsp.
- 2. Put the file in the root folder: Yellowfin/appserver/webapps/ROOT.
- 3. Adjust the host, port, and admin user details according to your environment.
- 4. Run http://<host>:<port>/ws\_removeview.jsp from your Internet browser.

```
<\frac{6}{6}/* ws_removeview.jsp */
%>
<%@ page language="java" contentType="text/html; charset=UTF-8" %>
<%@ page import="com.hof.util.*, java.util.*, java.text.*" %>
<%@ page import="com.hof.web.form.*" %>
<%@ page import="com.hof.mi.web.service.*" %>
        AdministrationServiceResponse rs = null;
     AdministrationServiceRequest rsr = new AdministrationServiceRequest();
    AdministrationServiceService ts = new AdministrationServiceServiceLocator("localhost", 8080, "/services
/AdministrationService", false);
    AdministrationServiceSoapBindingStub rssbs = (AdministrationServiceSoapBindingStub) ts.
getAdministrationService();
    rsr.setLoginId("admin@yellowfin.com.au");
    rsr.setPassword("test");
    rsr.setOrgId(new Integer(1));
    rsr.setFunction("REMOVEVIEW");
        //View IDs whose caches are to be removed
    rsr.setParameters(new String[] {
            "70103", "70104"
     });
    rs = rssbs.remoteAdministrationCall(rsr);
     if ("SUCCESS".equals(rs.getStatusCode())) {
        out.write("Success </br>");
     } else {
        out.write(rs.getStatusCode());
        out.write(rs.toString());
     }
```
This web service will remove a report's cached definitions.

#### **Request Parameters**

The following parameters should be passed with this request:

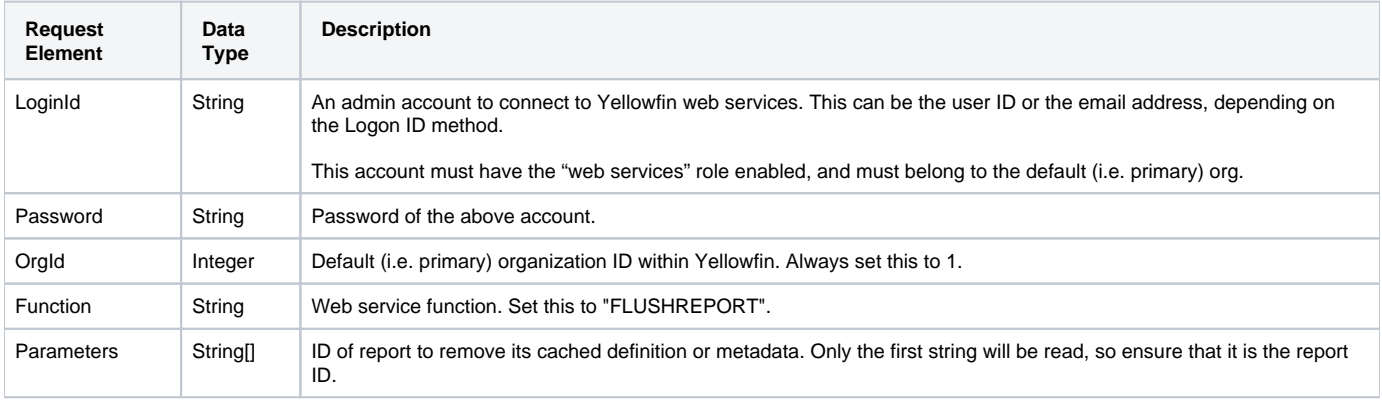

## **Request Example**

#### Below is a SOAP XML example for this request:

```
<soapenv:Envelope xmlns:soapenv="http://schemas.xmlsoap.org/soap/envelope/" xmlns:web="http://webservices.web.
mi.hof.com/">
    <soapenv:Header/>
    <soapenv:Body>
           <web:remoteAdministrationCall>
              <arg0>
             <loginId>admin@yellowfin.com.au</loginId>
             <password>test</password>
                 <orgId>1</orgId>
                 <function>FLUSHREPORT</function>
                 <parameters>65254</parameters>
                </arg0>
           </web:remoteAdministrationCall>
    </soapenv:Body>
</soapenv:Envelope>
```
# **Response Parameters**

The returned response will contain these parameters:

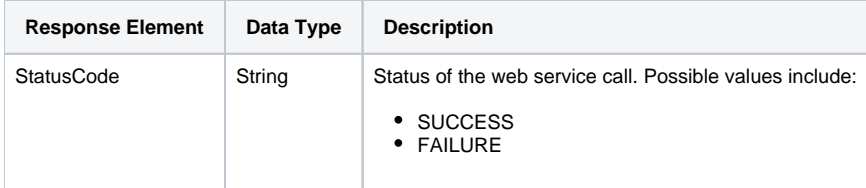

# **Response Example**

The service will return the below response, according to our SOAP example:

```
<S:Envelope xmlns:S="http://schemas.xmlsoap.org/soap/envelope/">
   <S:Body>
           <ns2:remoteAdministrationCallResponse xmlns:ns2="http://webservices.web.mi.hof.com/">
              <return>
             <errorCode>0</errorCode>
                 <messages>Successfully Authenticated User: admin@yellowfin.com.au</messages>
                 <messages>Web Service Request Complete</messages>
             <sessionId>5a29f6eaf3ee084b00c76da124f31fe0</sessionId>
             <statusCode>SUCCESS</statusCode>
              </return>
           </ns2:remoteAdministrationCallResponse>
   </S:Body>
</S:Envelope>
```
# **Instructions**

See below for step-by-step instructions on how to perform this call, using a Java example:

Define the request for this function, which includes logging in as the admin user and specifying the web service call to perform:

```
AdministrationServiceRequest rsr = new AdministrationServiceRequest();
rsr.setLoginId("admin@yellowfin.com.au");
rsr.setPassword("test");
rsr.setOrgId(new Integer(1));
rsr.setFunction("FLUSHREPORT");
```
Specify the report by its ID to remove its definition from the cache:

```
rsr.setParameters(new String[] {
      "56401"
});
```
Once the request is configured, perform the call:

AdministrationServiceResponse rs = adminService.remoteAdministrationCall(rsr);

Initialize the Administration web service. Click [here](http://wiki.yellowfin.bi/display/yfcurrent/Calling+Yellowfin+Web+Services#CallingYellowfinWebServices-soapcalls) to learn how to do this.

Add the following check to retrieve the response, containing the StatusCode.

```
 if ("SUCCESS".equals(rs.getStatusCode()) ) {
                      out.write("<br>>Success");
}
else {
                      out.write("<br>Failure");
                       out.write(" Code: " + rs.getErrorCode());
}
```
#### **Complete Example**

- 1. Copy the code and save it as ws\_flushreport.jsp.
- 2. Put the file in the root folder: Yellowfin/appserver/webapps/ROOT.
- 3. Adjust the host, port, and admin user details according to your environment.
- 4. Run http://<host>:<port>/ws\_flushreport.jsp from your Internet browser.

```
\epsilon %
/* ws_FLUSHREPORT.jsp */
%>
<%@ page language="java" contentType="text/html; charset=UTF-8" %>
<%@ page import="com.hof.util.*, java.util.*, java.text.*" %>
<%@ page import="com.hof.web.form.*" %>
<%@ page import="com.hof.mi.web.service.*" %>
\epsilon %
AdministrationServiceService s_adm = new AdministrationServiceServiceLocator("localhost",8080, "/services
/AdministrationService", false); // adjust host and port number
AdministrationServiceSoapBindingStub adminService = (AdministrationServiceSoapBindingStub) s_adm.
getAdministrationService();
AdministrationServiceRequest rsr = new AdministrationServiceRequest();
rsr.setLoginId("admin@yellowfin.com.au"); // provide your Yellowfin webservices admin account
rsr.setPassword("test"); // set to the password of the account above
rsr.setOrgId(1);
rsr.setFunction("FLUSHREPORT");
rsr.setParameters(new String[] {"65254"});
AdministrationServiceResponse rs = adminService.remoteAdministrationCall(rsr);
if ("SUCCESS".equals(rs.getStatusCode()) ) {
                    out.write("<br>Success");
}
else {
                    out.write("<br>Failure");
                     out.write(" Code: " + rs.getErrorCode());
} 
%>
```
This web service will remove a dashboard tab's cached definitions in Yellowfin.

#### **Request Parameters**

The following parameters should be passed with this request:

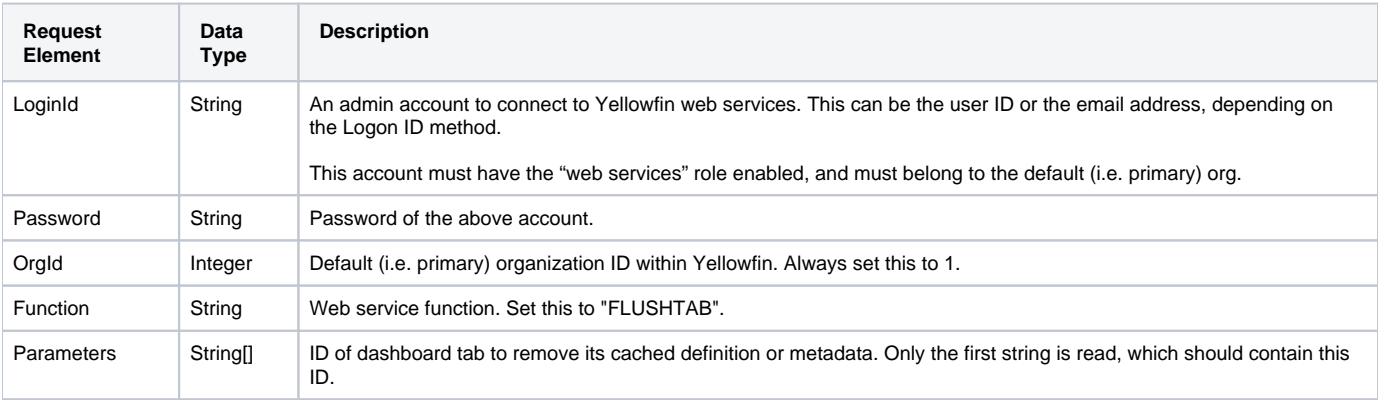

#### **Request Example**

Below is a SOAP XML example for this request:

```
<soapenv:Envelope xmlns:soapenv="http://schemas.xmlsoap.org/soap/envelope/" xmlns:web="http://webservices.web.
mi.hof.com/">
    <soapenv:Header/>
    <soapenv:Body>
           <web:remoteAdministrationCall>
              <arg0>
             <loginId>admin@yellowfin.com.au</loginId>
             <password>test</password>
                 <orgId>1</orgId>
                 <function>FLUSHTAB</function>
                 <parameters>65254</parameters>
                </arg0>
           </web:remoteAdministrationCall>
    </soapenv:Body>
</soapenv:Envelope>
```
## **Response Parameters**

The returned response will contain these parameters:

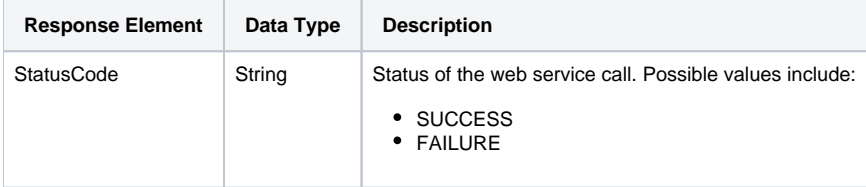

## **Response Example**

The service will return the below response, according to our SOAP example:

```
<S:Envelope xmlns:S="http://schemas.xmlsoap.org/soap/envelope/">
   <S:Body>
           <ns2:remoteAdministrationCallResponse xmlns:ns2="http://webservices.web.mi.hof.com/">
             <return>
             <errorCode>0</errorCode>
                 <messages>Successfully Authenticated User: admin@yellowfin.com.au</messages>
                 <messages>Web Service Request Complete</messages>
             <sessionId>5a29f6eaf3ee084b00c76da124f31fe0</sessionId>
             <statusCode>SUCCESS</statusCode>
              </return>
           </ns2:remoteAdministrationCallResponse>
   </S:Body>
</S:Envelope>
```
## **Instructions**

See below for step-by-step instructions on how to perform this call, using a Java example:

Define the request for this function, which includes logging in as the admin user and specifying the web service call to perform:

```
AdministrationServiceRequest rsr = new AdministrationServiceRequest();
rsr.setLoginId("admin@yellowfin.com.au");
rsr.setPassword("test");
rsr.setOrgId(new Integer(1));
rsr.setFunction("FLUSHTAB");
```
Specify the ID of the dashboard tab to remove its cached definition:

rsr.setParameters(new String[] {"65254"});

Once the request is configured, perform the call:

AdministrationServiceResponse rs = adminService.remoteAdministrationCall(rsr);

Initialize the Administration web service. Click [here](http://wiki.yellowfin.bi/display/yfcurrent/Calling+Yellowfin+Web+Services#CallingYellowfinWebServices-soapcalls) to learn how to do this.

Add the following code to retrieve the response, which is the StatusCode.

```
if ("SUCCESS".equals(rs.getStatusCode()) ) {
                      out.write("<br>>Success");
}
else {
                      out.write("<br>Failure");
                       out.write(" Code: " + rs.getErrorCode());
}
```
# **Complete Example**

- 1. Copy the code and save it as ws\_flushtab.jsp.
- 2. Put the file in the root folder: Yellowfin/appserver/webapps/ROOT.
- 3. Adjust the host, port, and admin user details according to your environment.
- 4. Run http://<host>:<port>/ws\_flushtab.jsp from your Internet browser.

```
\epsilon %
/* ws_flushtab.jsp */
%>
<%@ page language="java" contentType="text/html; charset=UTF-8" %>
<%@ page import="com.hof.util.*, java.util.*, java.text.*" %>
<%@ page import="com.hof.web.form.*" %>
<%@ page import="com.hof.mi.web.service.*" %>
\epsilon %
AdministrationServiceService s_adm = new AdministrationServiceServiceLocator("localhost",8080, "/services
/AdministrationService", false); // adjust host and port number
AdministrationServiceSoapBindingStub adminService = (AdministrationServiceSoapBindingStub) s_adm.
getAdministrationService();
AdministrationServiceRequest rsr = new AdministrationServiceRequest();
rsr.setLoginId("admin@yellowfin.com.au"); // provide your Yellowfin web services admin account
rsr.setPassword("test"); // set to the password of the account above
rsr.setOrgId(1);
rsr.setFunction("FLUSHTAB");
rsr.setParameters(new String[] {"65254"});
AdministrationServiceResponse rs = adminService.remoteAdministrationCall(rsr);
if ("SUCCESS".equals(rs.getStatusCode()) ) {
                    out.write("<br>Success");
}
else {
                    out.write("<br>Failure");
                     out.write(" Code: " + rs.getErrorCode());
} 
%>
```
This web service will remove a person's cached details.

#### **Request Parameters**

The following parameters should be passed with this request:

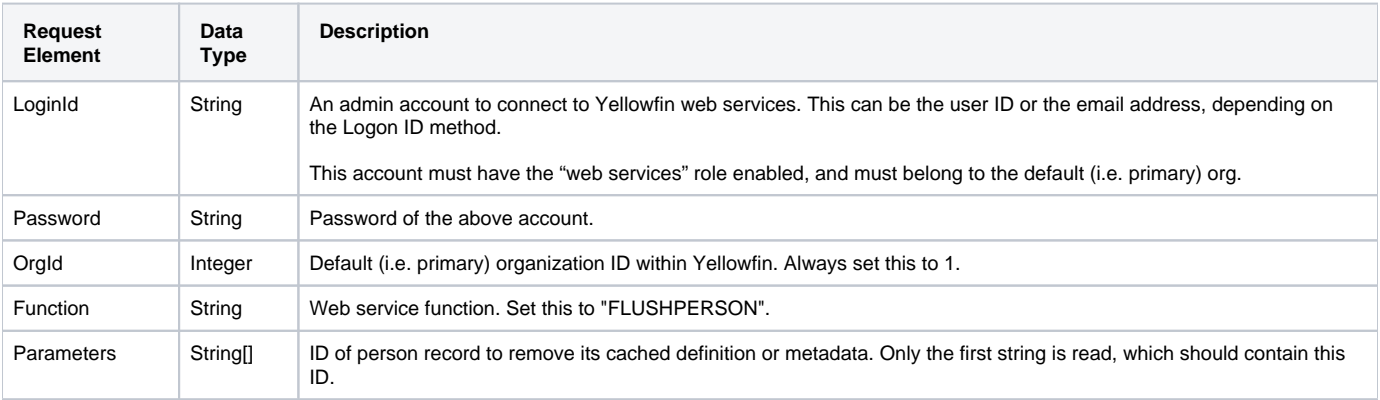

#### **Request Example**

Below is a SOAP XML example for this request:

```
<soapenv:Envelope xmlns:soapenv="http://schemas.xmlsoap.org/soap/envelope/" xmlns:web="http://webservices.web.
mi.hof.com/">
    <soapenv:Header/>
    <soapenv:Body>
           <web:remoteAdministrationCall>
              <arg0>
                 <loginId>admin@yellowfin.com.au</loginId>
             <password>test</password>
                 <orgId>1</orgId>
                 <function>FLUSHPERSON</function>
                 <parameters>65254</parameters>
                </arg0>
           </web:remoteAdministrationCall>
    </soapenv:Body>
</soapenv:Envelope>
```
## **Response Parameters**

The returned response will contain these parameters:

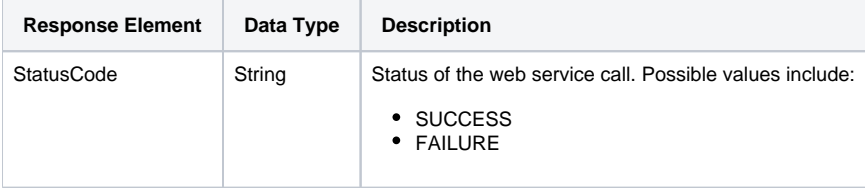

## **Response Example**

The service will return the below response, according to our SOAP example:

```
<S:Envelope xmlns:S="http://schemas.xmlsoap.org/soap/envelope/">
   <S:Body>
           <ns2:remoteAdministrationCallResponse xmlns:ns2="http://webservices.web.mi.hof.com/">
             <return>
             <errorCode>0</errorCode>
                 <messages>Successfully Authenticated User: admin@yellowfin.com.au</messages>
                 <messages>Web Service Request Complete</messages>
             <sessionId>5a29f6eaf3ee084b00c76da124f31fe0</sessionId>
             <statusCode>SUCCESS</statusCode>
              </return>
           </ns2:remoteAdministrationCallResponse>
   </S:Body>
</S:Envelope>
```
## **Instructions**

See below for step-by-step instructions on how to perform this call, using a Java example:

Define the request for this function, which includes logging in as the admin user and specifying the web service call to perform:

```
AdministrationServiceRequest rsr = new AdministrationServiceRequest();
rsr.setLoginId("admin@yellowfin.com.au");
rsr.setPassword("test");
rsr.setOrgId(new Integer(1));
rsr.setFunction("FLUSHTAB");
```
Specify the ID of the dashboard tab to remove its cached definition:

rsr.setParameters(new String[] {"65254"});

Once the request is configured, perform the call:

AdministrationServiceResponse rs = adminService.remoteAdministrationCall(rsr);

Initialize the Administration web service. Click [here](http://wiki.yellowfin.bi/display/yfcurrent/Calling+Yellowfin+Web+Services#CallingYellowfinWebServices-soapcalls) to learn how to do this.

Add the following code to retrieve the response, which is the StatusCode.

```
if ("SUCCESS".equals(rs.getStatusCode()) ) {
                      out.write("<br>>Success");
}
else {
                      out.write("<br>Failure");
                       out.write(" Code: " + rs.getErrorCode());
}
```
# **Complete Example**

- 1. Copy the code and save it as ws\_flushperson.jsp.
- 2. Put the file in the root folder: Yellowfin/appserver/webapps/ROOT.
- 3. Adjust the host, port, and admin user details according to your environment.
- 4. Run http://<host>:<port>/ws\_flushperson.jsp from your Internet browser.

```
\epsilon %
/* ws_flushperson.jsp */
%>
<%@ page language="java" contentType="text/html; charset=UTF-8" %>
<%@ page import="com.hof.util.*, java.util.*, java.text.*" %>
<%@ page import="com.hof.web.form.*" %>
<%@ page import="com.hof.mi.web.service.*" %>
\epsilon %
AdministrationServiceService s_adm = new AdministrationServiceServiceLocator("localhost",8080, "/services
/AdministrationService", false); // adjust host and port number
AdministrationServiceSoapBindingStub adminService = (AdministrationServiceSoapBindingStub) s_adm.
getAdministrationService();
AdministrationServiceRequest rsr = new AdministrationServiceRequest();
rsr.setLoginId("admin@yellowfin.com.au"); // provide your Yellowfin webservices admin account
rsr.setPassword("test"); // set to the password of the account above
rsr.setOrgId(1);
rsr.setFunction("FLUSHPERSON");
rsr.setParameters(new String[] {"65254"});
AdministrationServiceResponse rs = adminService.remoteAdministrationCall(rsr);
if ("SUCCESS".equals(rs.getStatusCode()) ) {
                    out.write("<br>Success");
}
else {
                    out.write("<br>Failure");
                     out.write(" Code: " + rs.getErrorCode());
} 
%>
```
This web service will reload a licence in Yellowfin.

#### **Request Parameters**

The following parameters should be passed with this request:

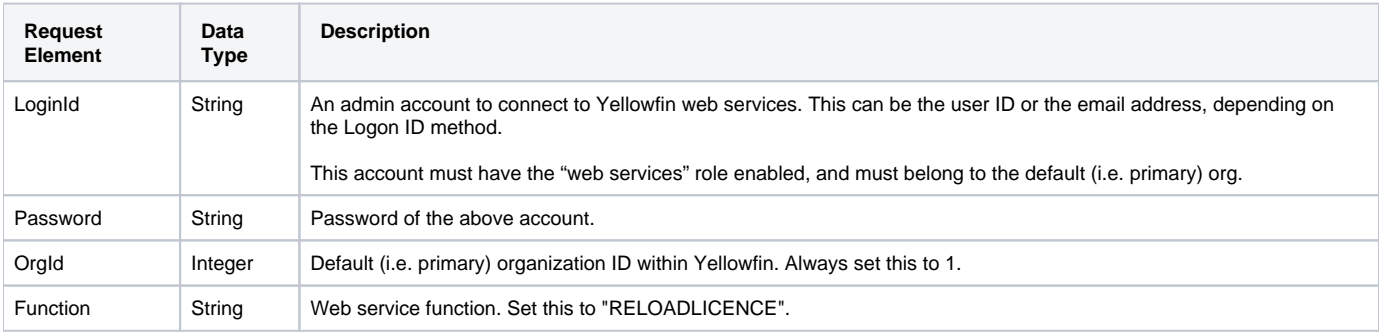

#### **Request Example**

The following SOAP XML example shows how perform this request with the mandatory parameters:

```
<soapenv:Envelope xmlns:soapenv="http://schemas.xmlsoap.org/soap/envelope/" xmlns:web="http://webservices.web.
mi.hof.com/">
   <soapenv:Header/>
    <soapenv:Body>
       <web:remoteAdministrationCall>
          <arg0>
           <loginId>admin@yellowfin.com.au</loginId>
             <password>test</password>
             <orgId>1</orgId>
             <function>RELOADLICENCE</function> 
          </arg0>
       </web:remoteAdministrationCall>
    </soapenv:Body>
</soapenv:Envelope>
```
#### **Response Parameters**

The returned response will contain these parameters:

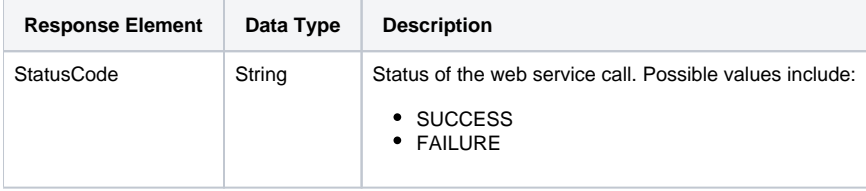

#### **Response Example**

The following SOAP XML response will be returned based on our example:

```
 <S:Envelope xmlns:S="http://schemas.xmlsoap.org/soap/envelope/">
   <S:Body>
      <ns2:remoteAdministrationCallResponse xmlns:ns2="http://webservices.web.mi.hof.com/">
          <return>
             <errorCode>0</errorCode>
             <messages>Successfully Authenticated User: admin@yellowfin.com.au</messages>
            <messages>Web Service Request Complete</messages>
            <sessionId>c4d0b6dec61e890a417132f05c3f0fbc</sessionId>
             <statusCode>SUCCESS</statusCode>
          </return>
       </ns2:remoteAdministrationCallResponse>
   </S:Body>
</S:Envelope>
```
#### **Instructions**

See below for step-by-step instructions on how to perform this call, using a Java example:

Define the request for this function, which includes logging in as the admin user and specifying the web service call to perform:

```
AdministrationServiceRequest rsr = new AdministrationServiceRequest();
rsr.setLoginId("admin@yellowfin.com.au");
rsr.setPassword("test");
rsr.setOrgId(new Integer(1));
rsr.setFunction("RELOADLICENCE");
```
Once the request is configured, perform the call:

```
AdministrationServiceResponse rs = adminService.remoteAdministrationCall(rsr);
```
Initialize the Administration web service. Click [here](http://wiki.yellowfin.bi/display/yfcurrent/Calling+Yellowfin+Web+Services#CallingYellowfinWebServices-soapcalls) to learn how to do this.

The response will contain the StatusCode. (See details in the Response Parameters table above.)

#### **Complete Example**

- 1. Copy the code and save it as ws\_reloadlicence.jsp.
- 2. Put the file in the root folder: Yellowfin/appserver/webapps/ROOT.
- 3. Adjust the host, port, and admin user details according to your environment.
- 4. Run http://<host>:<port>/ws\_reloadlicence.jsp from your Internet browser.

```
< \frac{6}{6}/* ws_reloadlicence.jsp */
%>
<%@ page language="java" contentType="text/html; charset=UTF-8" %>
<%@ page import="com.hof.util.*, java.util.*, java.text.*" %>
<%@ page import="com.hof.web.form.*" %>
<%@ page import="com.hof.mi.web.service.*" %>
        AdministrationServiceResponse rs = null;
    AdministrationServiceRequest rsr = new AdministrationServiceRequest();
    AdministrationServiceService ts = new AdministrationServiceServiceLocator("localhost", 8080, "/services
/AdministrationService", false);
    AdministrationServiceSoapBindingStub rssbs = (AdministrationServiceSoapBindingStub) ts.
getAdministrationService();
    rsr.setLoginId("admin@yellowfin.com.au");
    rsr.setPassword("test");
    rsr.setOrgId(new Integer(1));
    rsr.setFunction("RELOADLICENCE");
    rs = rssbs.remoteAdministrationCall(rsr);
    if ("SUCCESS".equals(rs.getStatusCode())) {
        out.write("Success </br>");
     } else {
        out.write(rs.getStatusCode());
        out.write(rs.toString());
     }
```
This web service will close the connection pool of a specified data source.

# **Request Parameters**

The following parameters should be passed with this request:

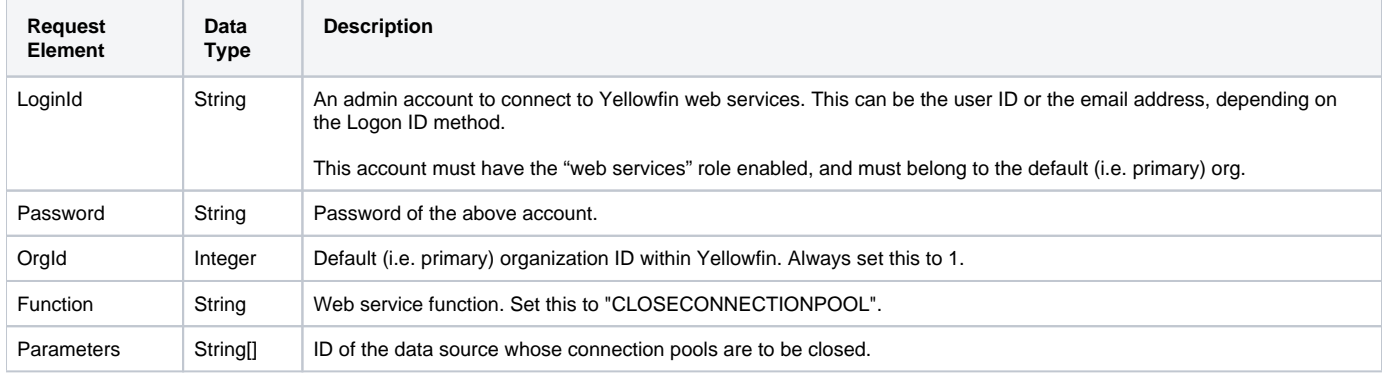

# **Request Example**

The following SOAP XML example shows how perform this request with the mandatory parameters:

```
<soapenv:Envelope xmlns:soapenv="http://schemas.xmlsoap.org/soap/envelope/" xmlns:web="http://webservices.web.
mi.hof.com/">
   <soapenv:Header/>
    <soapenv:Body>
          <web:remoteAdministrationCall>
             <arg0>
             <loginId>admin@yellowfin.com.au</loginId>
             <password>test</password>
                 <orgId>1</orgId>
                 <function>CLOSECONNECTIONPOOL</function>
                 <parameters>74909</parameters>
                </arg0>
           </web:remoteAdministrationCall>
    </soapenv:Body>
</soapenv:Envelope>
```
## **Response Parameters**

The returned response will contain these parameters:

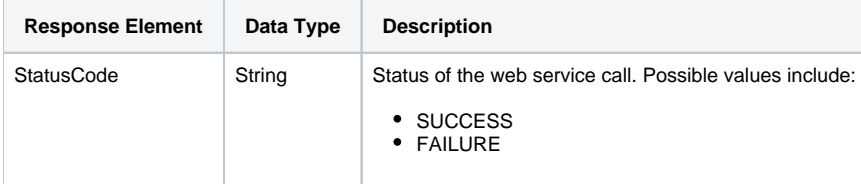

# **Response Example**

The following SOAP XML response will be returned based on our example:

```
<S:Envelope xmlns:S="http://schemas.xmlsoap.org/soap/envelope/">
   <S:Body>
           <ns2:remoteAdministrationCallResponse xmlns:ns2="http://webservices.web.mi.hof.com/">
              <return>
             <errorCode>0</errorCode>
                <messages>Successfully Authenticated User: admin@yellowfin.com.au</messages>
                 <messages>Web Service Request Complete</messages>
             <sessionId>5a29f6eaf3ee084b00c76da124f31fe0</sessionId>
             <statusCode>SUCCESS</statusCode>
              </return>
       </ns2:remoteAdministrationCallResponse>
   </S:Body>
</S:Envelope>
```
#### **Instructions**

See below for step-by-step instructions on how to perform this call, using a Java example:

Define the request for this function, which includes logging in as the admin user and specifying the web service call to perform:

```
AdministrationServiceRequest rsr = new AdministrationServiceRequest();
rsr.setLoginId("admin@yellowfin.com.au");
rsr.setPassword("test");
rsr.setOrgId(new Integer(1));
rsr.setFunction("CLOSECONNECTIONPOOL");
```
Specify the ID of the data source to close its connection pools:

rsr.setParameters(new String[] {"74909"});

Once the request is configured, perform the call:

```
AdministrationServiceResponse rs = adminService.remoteAdministrationCall(rsr);
```
Initialize the Administration web service. Click [here](http://wiki.yellowfin.bi/display/yfcurrent/Calling+Yellowfin+Web+Services#CallingYellowfinWebServices-soapcalls) to learn how to do this.

Add the following code to retrieve the response, containing the StatusCode.

```
if ("SUCCESS".equals(rs.getStatusCode()) ) {
                      out.write("<br>>Success");
}
else {
                       out.write("<br>Failure");
                       out.write(" Code: " + rs.getErrorCode());
}
```
#### **Complete Example**

- 1. Copy the code and save it as ws\_closeconnectionpool.jsp.
- 2. Put the file in the root folder: Yellowfin/appserver/webapps/ROOT.
- 3. Adjust the host, port, and admin user details according to your environment.
- 4. Run http://<host>:<port>/ws\_closeconnectionpool.jsp from your Internet browser.

```
<\frac{6}{6}/* ws_closeconnectionpool.jsp */
\frac{6}{6}<%@ page language="java" contentType="text/html; charset=UTF-8" %>
<%@ page import="com.hof.util.*, java.util.*, java.text.*" %>
<%@ page import="com.hof.web.form.*" %>
<%@ page import="com.hof.mi.web.service.*" %>
<\frac{6}{6}AdministrationServiceService s_adm = new AdministrationServiceServiceLocator("localhost",8080, "/services
/AdministrationService", false); // adjust host and port number
AdministrationServiceSoapBindingStub adminService = (AdministrationServiceSoapBindingStub) s_adm.
getAdministrationService();
AdministrationServiceRequest rsr = new AdministrationServiceRequest();
rsr.setLoginId("admin@yellowfin.com.au"); // provide your Yellowfin web services admin account
rsr.setPassword("test"); // set to the password of the account above
rsr.setOrgId(1);
rsr.setFunction("CLOSECONNECTIONPOOL");
rsr.setParameters(new String[] {"74909"});
AdministrationServiceResponse rs = adminService.remoteAdministrationCall(rsr);
if ("SUCCESS".equals(rs.getStatusCode()) ) {
                    out.write("<br>>Success");
}
else {
                    out.write("<br>Failure");
                     out.write(" Code: " + rs.getErrorCode());
} 
\frac{6}{6}
```
This web service removes a cached text entity.

#### **Request Parameters**

The following parameters should be passed with this request:

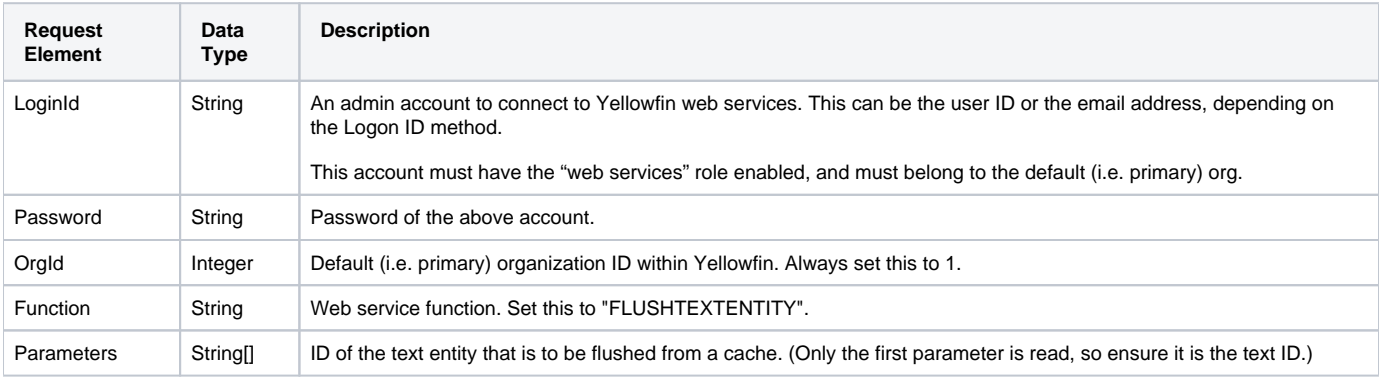

The following SOAP XML example shows how perform this request with the mandatory parameters:

```
<soapenv:Envelope xmlns:soapenv="http://schemas.xmlsoap.org/soap/envelope/" xmlns:web="http://webservices.web.
mi.hof.com/">
   <soapenv:Header/>
   <soapenv:Body>
           <web:remoteAdministrationCall>
              <arg0>
             <loginId>admin@yellowfin.com.au</loginId>
             <password>test</password>
                 <orgId>1</orgId>
                 <function>FLUSHTEXTENTITY</function>
                 <parameters>65254</parameters>
                </arg0>
           </web:remoteAdministrationCall>
   </soapenv:Body>
</soapenv:Envelope>
```
# **Response Parameters**

The returned response will contain these parameters:

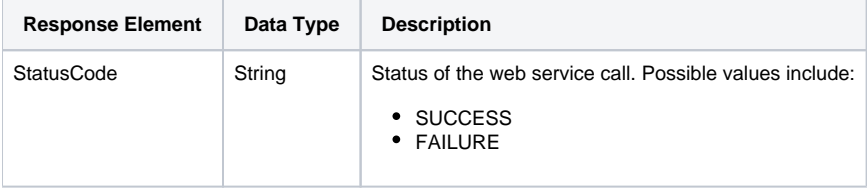

## **Response Example**

The following SOAP XML response will be returned based on our example:

```
<S:Envelope xmlns:S="http://schemas.xmlsoap.org/soap/envelope/">
   <S:Body>
           <ns2:remoteAdministrationCallResponse xmlns:ns2="http://webservices.web.mi.hof.com/">
             <return>
             <errorCode>0</errorCode>
                 <messages>Successfully Authenticated User: admin@yellowfin.com.au</messages>
                 <messages>Web Service Request Complete</messages>
             <sessionId>5a29f6eaf3ee084b00c76da124f31fe0</sessionId>
             <statusCode>SUCCESS</statusCode>
              </return>
       </ns2:remoteAdministrationCallResponse>
   </S:Body>
</S:Envelope>
```
## **Instructions**

See below for step-by-step instructions on how to perform this call, using a Java example:

Define the request for this function, which includes logging in as the admin user and specifying the web service call to perform:

```
AdministrationServiceRequest rsr = new AdministrationServiceRequest();
rsr.setLoginId("admin@yellowfin.com.au");
rsr.setPassword("test");
rsr.setOrgId(new Integer(1));
rsr.setFunction("FLUSHTEXTENTITY");
```
Specify ID of the text to flush it from the cache:

```
rsr.setParameters(new String[] {
      "12323"
});
```
• Once the request is configured, perform the call:

AdministrationServiceResponse rs = adminService.remoteAdministrationCall(rsr);

Initialize the Administration web service. Click [here](http://wiki.yellowfin.bi/display/yfcurrent/Calling+Yellowfin+Web+Services#CallingYellowfinWebServices-soapcalls) to learn how to do this.

The response will contain the StatusCode. (See details in the Response Parameters table above.)

#### **Complete Example**

- 1. Copy the code and save it as ws\_flushtextentity.jsp.
- 2. Put the file in the root folder: Yellowfin/appserver/webapps/ROOT.
- 3. Adjust the host, port, and admin user details according to your environment.
- 4. Run http://<host>:<port>/ws\_flushtextentity.jsp from your Internet browser.

```
<\!^{\circ}_{\circ}/* ws_flushtextentity.jsp */
%>
<%@ page language="java" contentType="text/html; charset=UTF-8" %>
<%@ page import="com.hof.util.*, java.util.*, java.text.*" %>
<%@ page import="com.hof.web.form.*" %>
<%@ page import="com.hof.mi.web.service.*" %>
&AdministrationServiceService s_adm = new AdministrationServiceServiceLocator("localhost",8080, "/services
/AdministrationService", false); // adjust host and port number
AdministrationServiceSoapBindingStub adminService = (AdministrationServiceSoapBindingStub) s_adm.
getAdministrationService();
AdministrationServiceRequest rsr = new AdministrationServiceRequest();
rsr.setLoginId("admin@yellowfin.com.au"); // provide your Yellowfin webservices admin account
rsr.setPassword("test"); // change to the password of the account above
rsr.setOrgId(1);
rsr.setFunction("FLUSHTEXTENTITY");
rsr.setParameters(new String[] {"65254"});
AdministrationServiceResponse rs = adminService.remoteAdministrationCall(rsr);
if ("SUCCESS".equals(rs.getStatusCode()) ) {
                    out.write("<br>Success");
}
else {
                    out.write("<br>Failure");
                     out.write(" Code: " + rs.getErrorCode());
} 
%>
```
This web service removes cached filter definitions.

# **Request Parameters**

The following parameters should be passed with this request:

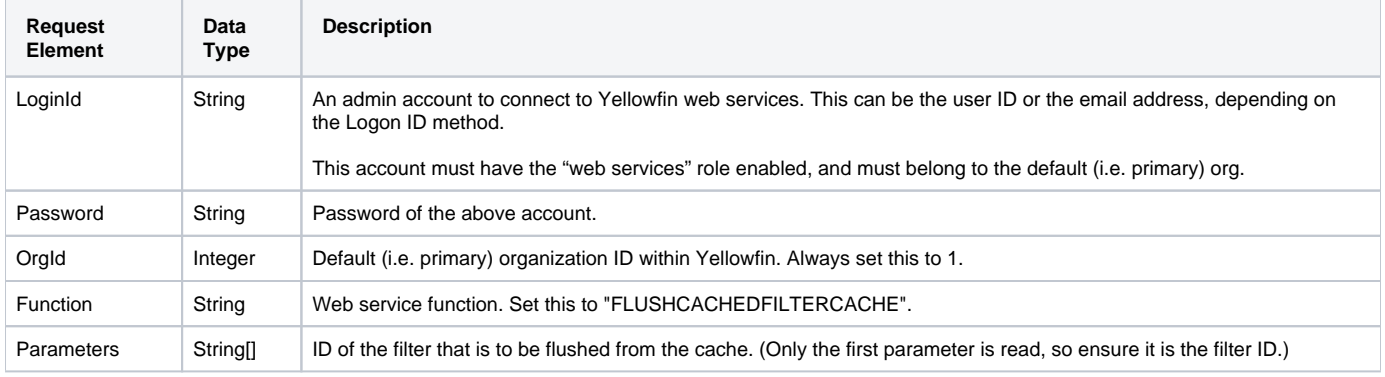

#### **Request Example**

The following SOAP XML example shows how perform this request with the mandatory parameters:

```
<soapenv:Envelope xmlns:soapenv="http://schemas.xmlsoap.org/soap/envelope/" xmlns:web="http://webservices.web.
mi.hof.com/">
   <soapenv:Header/>
    <soapenv:Body>
           <web:remoteAdministrationCall>
             <arg0>
            <loginId>admin@yellowfin.com.au</loginId>
             <password>test</password>
                 <orgId>1</orgId>
                 <function>FLUSHCACHEDFILTERCACHE</function>
                 <parameters>74909</parameters>
                </arg0>
           </web:remoteAdministrationCall>
    </soapenv:Body>
</soapenv:Envelope>
```
## **Response Parameters**

The returned response will contain these parameters:

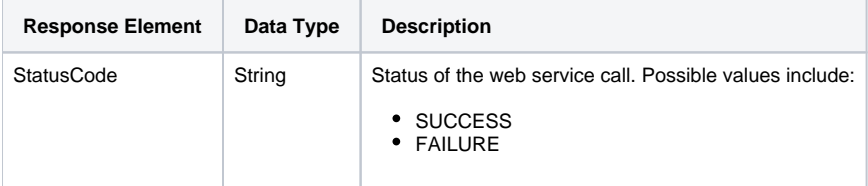

# **Response Example**

The following SOAP XML response will be returned based on our example:

```
<S:Envelope xmlns:S="http://schemas.xmlsoap.org/soap/envelope/">
   <S:Body>
           <ns2:remoteAdministrationCallResponse xmlns:ns2="http://webservices.web.mi.hof.com/">
              <return>
             <errorCode>0</errorCode>
                <messages>Successfully Authenticated User: admin@yellowfin.com.au</messages>
                 <messages>Web Service Request Complete</messages>
             <sessionId>5a29f6eaf3ee084b00c76da124f31fe0</sessionId>
             <statusCode>SUCCESS</statusCode>
              </return>
       </ns2:remoteAdministrationCallResponse>
   </S:Body>
</S:Envelope>
```
## **Instructions**

See below for step-by-step instructions on how to perform this call, using a Java example:

Define the request for this function, which includes logging in as the admin user and specifying the web service call to perform:

```
AdministrationServiceRequest rsr = new AdministrationServiceRequest();
rsr.setLoginId("admin@yellowfin.com.au");
rsr.setPassword("test");
rsr.setOrgId(new Integer(1));
rsr.setFunction("FLUSHCACHEDFILTERCACHE");
```
Specify ID of the filter to flush it from the cache:

```
rsr.setParameters(new String[] {
      "12323"
});
```
Once the request is configured, perform the call:

```
AdministrationServiceResponse rs = adminService.remoteAdministrationCall(rsr);
```
Initialize the Administration web service. Click [here](http://wiki.yellowfin.bi/display/yfcurrent/Calling+Yellowfin+Web+Services#CallingYellowfinWebServices-soapcalls) to learn how to do this.

The response will contain the StatusCode. (See details in the Response Parameters table above.)

#### **Complete Example**

- 1. Copy the code and save it as ws\_flushcachedfilter.jsp.
- 2. Put the file in the root folder: Yellowfin/appserver/webapps/ROOT.
- 3. Adjust the host, port, and admin user details according to your environment.
- 4. Run http://<host>:<port>/ws\_flushcachedfilter.jsp from your Internet browser.

```
<\frac{6}{6}/* ws_flushcachedfilter.jsp */
%>
<%@ page language="java" contentType="text/html; charset=UTF-8" %>
<%@ page import="com.hof.util.*, java.util.*, java.text.*" %>
<%@ page import="com.hof.web.form.*" %>
<%@ page import="com.hof.mi.web.service.*" %>
        AdministrationServiceResponse rs = null;
    AdministrationServiceRequest rsr = new AdministrationServiceRequest();
    AdministrationServiceService ts = new AdministrationServiceServiceLocator("localhost", 8080, "/services
/AdministrationService", false);
    AdministrationServiceSoapBindingStub rssbs = (AdministrationServiceSoapBindingStub) ts.
getAdministrationService();
    rsr.setLoginId("admin@yellowfin.com.au");
    rsr.setPassword("test");
    rsr.setOrgId(new Integer(1));
    rsr.setFunction("FLUSHCACHEDFILTERCACHE");
        //Specify filter ID to flush its cache
    rsr.setParameters(new String[] {
            "12323"
    });
    rs = rssbs.remoteAdministrationCall(rsr);
    if ("SUCCESS".equals(rs.getStatusCode())) {
        out.write("Success </br>");
    } else {
        out.write(rs.getStatusCode());
        out.write(rs.toString());
     }
```
This web service removes a specified document from the cache.

#### **Request Parameters**

The following parameters should be passed with this request:

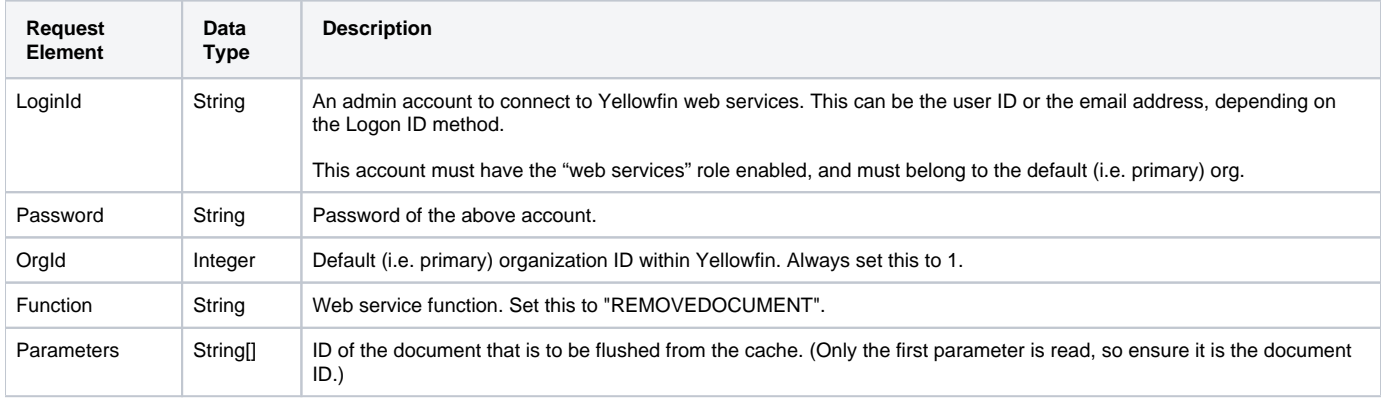

## **Request Example**

The following SOAP XML example shows how perform this request with the mandatory parameters:

```
<soapenv:Envelope xmlns:soapenv="http://schemas.xmlsoap.org/soap/envelope/" xmlns:web="http://webservices.web.
mi.hof.com/">
   <soapenv:Header/>
   <soapenv:Body>
           <web:remoteAdministrationCall>
              <arg0>
            <loginId>admin@yellowfin.com.au</loginId>
             <password>test</password>
                 <orgId>1</orgId>
             <function>REMOVEDOCUMENT</function>
             <parameters>74909</parameters>
                </arg0>
           </web:remoteAdministrationCall>
   </soapenv:Body>
</soapenv:Envelope>
```
# **Response Parameters**

The returned response will contain these parameters:

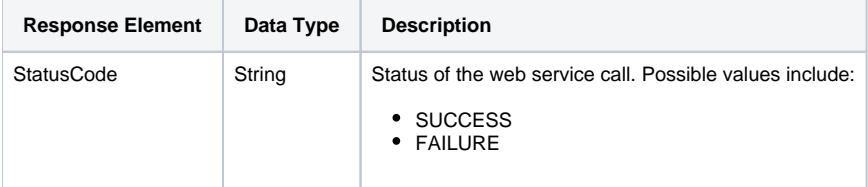

# **Response Example**

The following SOAP XML response will be returned based on our example:

```
<S:Envelope xmlns:S="http://schemas.xmlsoap.org/soap/envelope/">
   <S:Body>
           <ns2:remoteAdministrationCallResponse xmlns:ns2="http://webservices.web.mi.hof.com/">
              <return>
             <errorCode>0</errorCode>
                 <messages>Successfully Authenticated User: admin@yellowfin.com.au</messages>
                 <messages>Web Service Request Complete</messages>
             <sessionId>fe029927cc6aae20446f1a8caf25e83a</sessionId>
             <statusCode>SUCCESS</statusCode>
             </return>
      </ns2:remoteAdministrationCallResponse>
   </S:Body>
</S:Envelope>
```
## **Instructions**

See below for step-by-step instructions on how to perform this call, using a Java example:

Define the request for this function, which includes logging in as the admin user and specifying the web service call to perform:

```
AdministrationServiceRequest rsr = new AdministrationServiceRequest();
rsr.setLoginId("admin@yellowfin.com.au");
rsr.setPassword("test");
rsr.setOrgId(new Integer(1));
rsr.setFunction("REMOVEDOCUMENT");
```
• Specify ID of the document to remove it from the cache:

```
rsr.setParameters(new String[] {
      "12323"
});
```
Once the request is configured, perform the call:

AdministrationServiceResponse rs = adminService.remoteAdministrationCall(rsr);

Initialize the Administration web service. Click [here](http://wiki.yellowfin.bi/display/yfcurrent/Calling+Yellowfin+Web+Services#CallingYellowfinWebServices-soapcalls) to learn how to do this.

The response will contain the StatusCode. (See details in the Response Parameters table above.)

#### **Complete Example**

- 1. Copy the code and save it as ws\_removedocument.jsp.
- 2. Put the file in the root folder: Yellowfin/appserver/webapps/ROOT.
- 3. Adjust the host, port, and admin user details according to your environment.
- 4. Run http://<host>:<port>/ws\_removedocument.jsp from your Internet browser.

```
&/* ws_removedocument.jsp */
%>
<%@ page language="java" contentType="text/html; charset=UTF-8" %>
<%@ page import="com.hof.util.*, java.util.*, java.text.*" %>
<%@ page import="com.hof.web.form.*" %>
<%@ page import="com.hof.mi.web.service.*" %>
<\frac{6}{6} AdministrationServiceResponse rs = null;
        AdministrationServiceRequest rsr = new AdministrationServiceRequest();
        AdministrationServiceService ts = new AdministrationServiceServiceLocator("localhost", 8080, "/services
/AdministrationService", false);
        AdministrationServiceSoapBindingStub rssbs = (AdministrationServiceSoapBindingStub) ts.
getAdministrationService();
    rsr.setLoginId("admin@yellowfin.com.au");
        rsr.setPassword("test");
        rsr.setOrgId(new Integer(1));
        rsr.setFunction("REMOVEDOCUMENT");
        rsr.setParameters(new String[] {
                "70103" });
        rs = rssbs.remoteAdministrationCall(rsr);
        if ("SUCCESS".equals(rs.getStatusCode())) {
           out.write("Success </br>");
        } else {
            out.write(rs.getStatusCode());
            out.write(rs.toString());
        }
%>
```
This web service refreshes the access levels for a specific content. The content is specified by providing its ID via a parameter element. This could be a Report ID, Dashboard Tab ID, or ETL Process (data transformation flow) UUID.

# **Request Parameters**

The following parameters should be passed with this request:

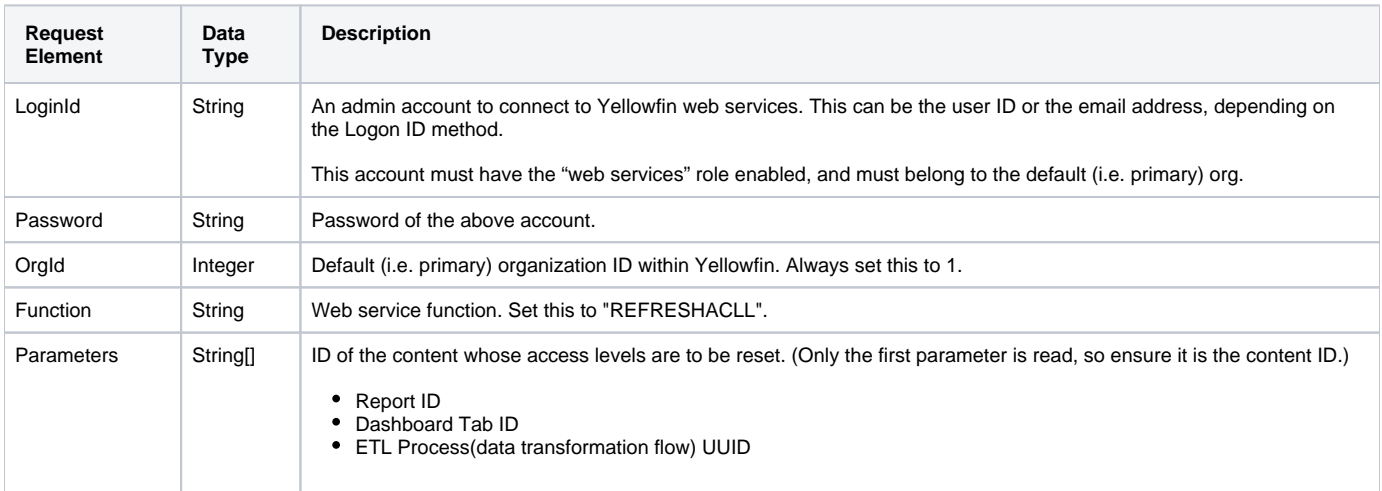

## **Request Example**

The following SOAP XML example shows how perform this request with the mandatory parameters:

```
<soapenv:Envelope xmlns:soapenv="http://schemas.xmlsoap.org/soap/envelope/" xmlns:web="http://webservices.web.
mi.hof.com/">
    <soapenv:Header/>
    <soapenv:Body>
           <web:remoteAdministrationCall>
              <arg0>
                 <loginId>admin@yellowfin.com.au</loginId>
             <password>test</password>
                 <orgId>1</orgId>
                 <function>REFRESHACLL</function>
             <parameters>74909</parameters>
                </arg0>
           </web:remoteAdministrationCall>
    </soapenv:Body>
</soapenv:Envelope>
```
## **Response Parameters**

The returned response will contain these parameters:

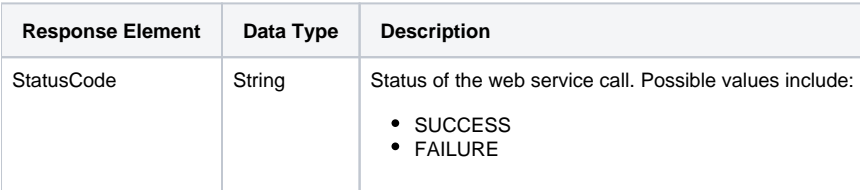

## **Response Example**

The following SOAP XML response will be returned based on our example:

```
<S:Envelope xmlns:S="http://schemas.xmlsoap.org/soap/envelope/">
   <S:Body>
           <ns2:remoteAdministrationCallResponse xmlns:ns2="http://webservices.web.mi.hof.com/">
              <return>
             <errorCode>0</errorCode>
                 <messages>Successfully Authenticated User: admin@yellowfin.com.au</messages>
                 <messages>Web Service Request Complete</messages>
             <sessionId>fe029927cc6aae20446f1a8caf25e83a</sessionId>
             <statusCode>SUCCESS</statusCode>
              </return>
           </ns2:remoteAdministrationCallResponse>
   </S:Body>
</S:Envelope>
```
#### **Instructions**

See below for step-by-step instructions on how to perform this call, using a Java example:

Define the request for this function, which includes logging in as the admin user and specifying the web service call to perform:

```
AdministrationServiceRequest rsr = new AdministrationServiceRequest();
rsr.setLoginId("admin@yellowfin.com.au");
rsr.setPassword("test");
rsr.setOrgId(new Integer(1));
rsr.setFunction("REFRESHACLL");
```
Specify ID of the content to reset its access level:

```
rsr.setParameters(new String[] {
      "12323"
});
```
• Once the request is configured, perform the call:

```
AdministrationServiceResponse rs = adminService.remoteAdministrationCall(rsr);
```
Initialize the Administration web service. Click [here](http://wiki.yellowfin.bi/display/yfcurrent/Calling+Yellowfin+Web+Services#CallingYellowfinWebServices-soapcalls) to learn how to do this.

The response will contain the StatusCode. (See details in the Response Parameters table above.)

#### **Complete Example**

- 1. Copy the code and save it as ws\_refreshacll.jsp.
- 2. Put the file in the root folder: Yellowfin/appserver/webapps/ROOT.
- 3. Adjust the host, port, and admin user details according to your environment.
- 4. Run http://<host>:<port>/ws\_refreshacll.jsp from your Internet browser.

```
\epsilon %
\frac{1}{x} ws_refreshacll.jsp */
%>
<%@ page language="java" contentType="text/html; charset=UTF-8" %>
<%@ page import="com.hof.util.*, java.util.*, java.text.*" %>
<%@ page import="com.hof.web.form.*" %>
<%@ page import="com.hof.mi.web.service.*" %>
<\! AdministrationServiceResponse rs = null;
        AdministrationServiceRequest rsr = new AdministrationServiceRequest();
        AdministrationServiceService ts = new AdministrationServiceServiceLocator("localhost", 8080, "/services
/AdministrationService", false);
        AdministrationServiceSoapBindingStub rssbs = (AdministrationServiceSoapBindingStub) ts.
getAdministrationService();
    rsr.setLoginId("admin@yellowfin.com.au");
        rsr.setPassword("test");
    rsr.setOrgId(new Integer(1));
        rsr.setFunction("REFRESHACLL");
        rsr.setParameters(new String[] {
                 "70103" });
        rs = rssbs.remoteAdministrationCall(rsr);
        if ("SUCCESS".equals(rs.getStatusCode())) {
           out.write("Success </br>");
         } else {
            out.write(rs.getStatusCode());
            out.write(rs.toString());
        }
%>
```
This function is used for cluster messaging. It removes content management records from remote caches when such a record is altered or deleted locally.

#### **Request Parameters**

The following parameters should be passed with this request:

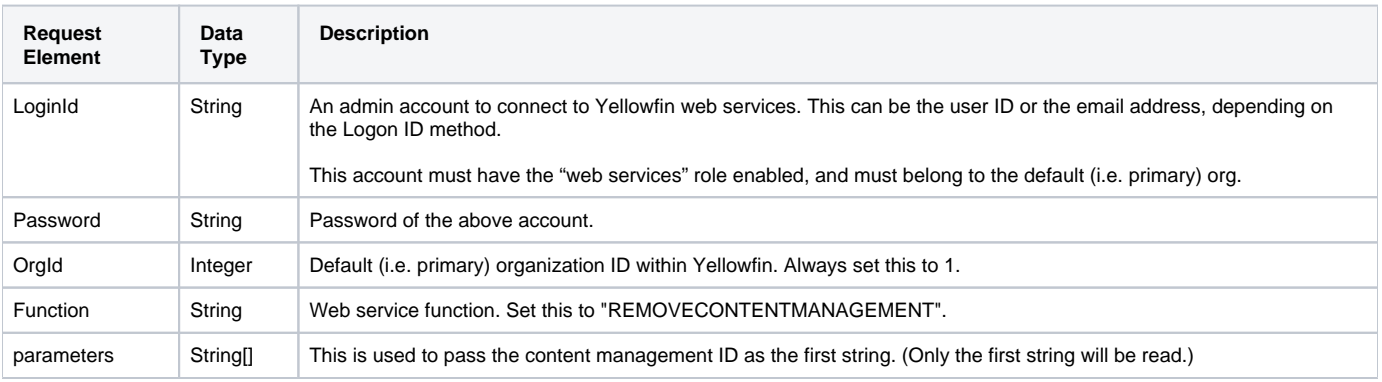

# **Request Example**

Below is a SOAP XML example for this request:

```
<soapenv:Envelope xmlns:soapenv="http://schemas.xmlsoap.org/soap/envelope/" xmlns:web="http://webservices.web.
mi.hof.com/">
   <soapenv:Header/>
    <soapenv:Body>
           <web:remoteAdministrationCall>
              <arg0>
             <loginId>admin@yellowfin.com.au</loginId>
             <password>test</password>
                 <orgId>1</orgId>
             <function>REMOVECONTENTMANAGEMENT</function>
                 <parameters>73118</parameters>
                </arg0>
           </web:remoteAdministrationCall>
    </soapenv:Body>
</soapenv:Envelope>
```
#### **Response Parameters**

The returned response will contain these parameters:

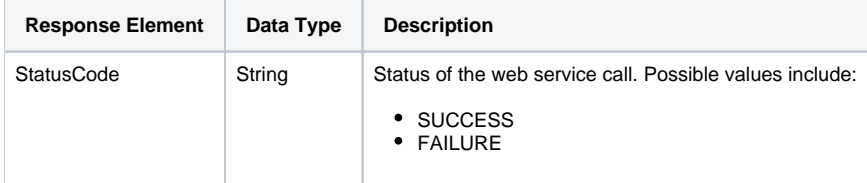

# **Response Example**

The service will return the below response, according to our SOAP example:

```
<S:Envelope xmlns:S="http://schemas.xmlsoap.org/soap/envelope/">
   <S:Body>
           <ns2:remoteAdministrationCallResponse xmlns:ns2="http://webservices.web.mi.hof.com/">
              <return>
                 <errorCode>0</errorCode>
                 <messages>Successfully Authenticated User: admin@yellowfin.com.au</messages>
                 <messages>Web Service Request Complete</messages>
             <sessionId>5a29f6eaf3ee084b00c76da124f31fe0</sessionId>
                <statusCode>SUCCESS</statusCode>
              </return>
       </ns2:remoteAdministrationCallResponse>
   </S:Body>
</S:Envelope>
```
#### **Instructions**

See below for step-by-step instructions on how to perform this call, using a Java example:

Define the request for this function, which includes logging in as the admin user and specifying the web service call to perform:

```
AdministrationServiceRequest rsr = new AdministrationServiceRequest();
rsr.setLoginId("admin@yellowfin.com.au");
rsr.setPassword("test");
rsr.setOrgId(new Integer(1));
rsr.setFunction("REMOVECONTENTMANAGEMENT");
```
Next, set the content management ID that is to be removed from the cache in the Parameters element:

```
rsr.setParameters(new String[] {"73118"});
```
• Once the request is configured, perform the call:

 $\label{def:admin} {\tt AdministrationServiceResponse\ rs\ =\ adminService.remetedaministrationCall(rsr)\ i}$ 

Initialize the Administration web service. Click [here](http://wiki.yellowfin.bi/display/yfcurrent/Calling+Yellowfin+Web+Services#CallingYellowfinWebServices-soapcalls) to learn how to do this.

Add a check that returns the response containing the StatusCode. (See details in the Response Parameters table above.)

```
if ("SUCCESS".equals(rs.getStatusCode()) ) {
                      out.write("<br>Success");
}
else {
                      out.write("<br>Failure");
                       out.write(" Code: " + rs.getErrorCode());
}
```
#### **Complete Example**

- 1. Copy the code and save it as ws\_removecontentmanagement.jsp.
- 2. Put the file in the root folder: Yellowfin/appserver/webapps/ROOT.
- 3. Adjust the host, port, and admin user details according to your environment.
- 4. Run http://<host>:<port>/ws\_removecontentmanagement.jsp from your Internet browser.

```
\epsilon %
/* ws_removecontentmanagement.jsp */
%>
<%@ page language="java" contentType="text/html; charset=UTF-8" %>
<%@ page import="com.hof.util.*, java.util.*, java.text.*" %>
<%@ page import="com.hof.web.form.*" %>
<%@ page import="com.hof.mi.web.service.*" %>
\epsilon %
AdministrationServiceService s_adm = new AdministrationServiceServiceLocator("localhost",8080, "/services
/AdministrationService", false); // adjust host and port number
AdministrationServiceSoapBindingStub adminService = (AdministrationServiceSoapBindingStub) s_adm.
getAdministrationService();
AdministrationServiceRequest rsr = new AdministrationServiceRequest();
rsr.setLoginId("admin@yellowfin.com.au"); // provide your Yellowfin web services admin account
rsr.setPassword("test"); // set to the password of the account above
rsr.setOrgId(1);
rsr.setFunction("REMOVECONTENTMANAGEMENT");
rsr.setParameters(new String[] {"73118"});
AdministrationServiceResponse rs = adminService.remoteAdministrationCall(rsr);
if ("SUCCESS".equals(rs.getStatusCode()) ) {
                    out.write("<br>Success");
}
else {
                    out.write("<br>Failure");
                     out.write(" Code: " + rs.getErrorCode());
} 
%>
```